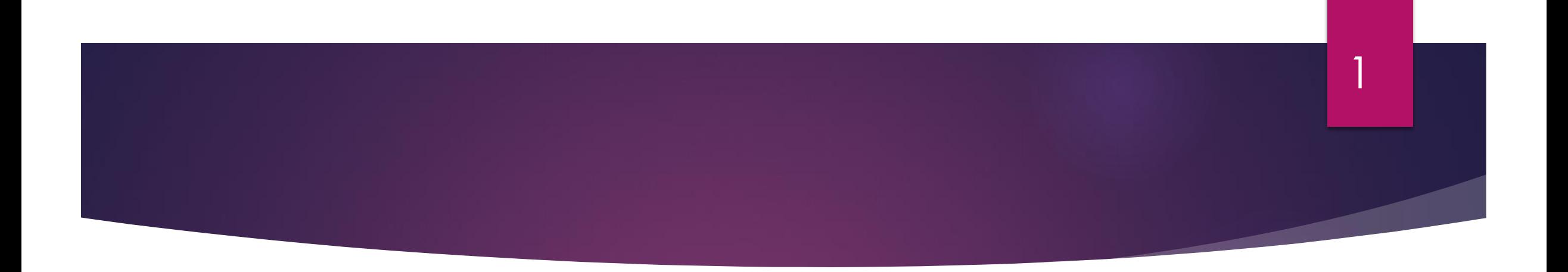

#### Spring 2024 – Webinar - 1

#### **Overview of new look BrightBooks & BOM reports**

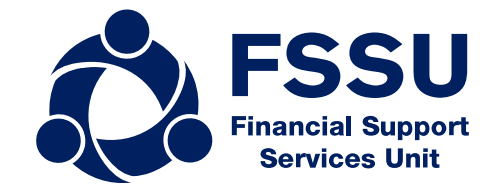

# Our webinar today

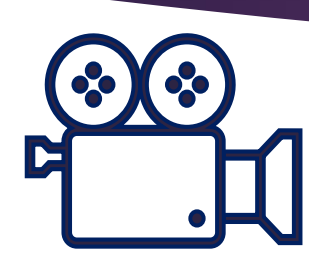

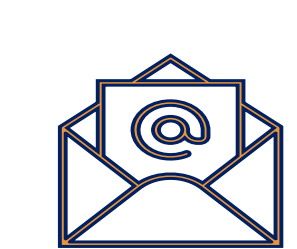

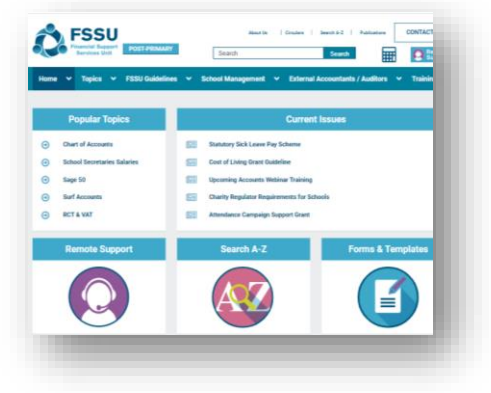

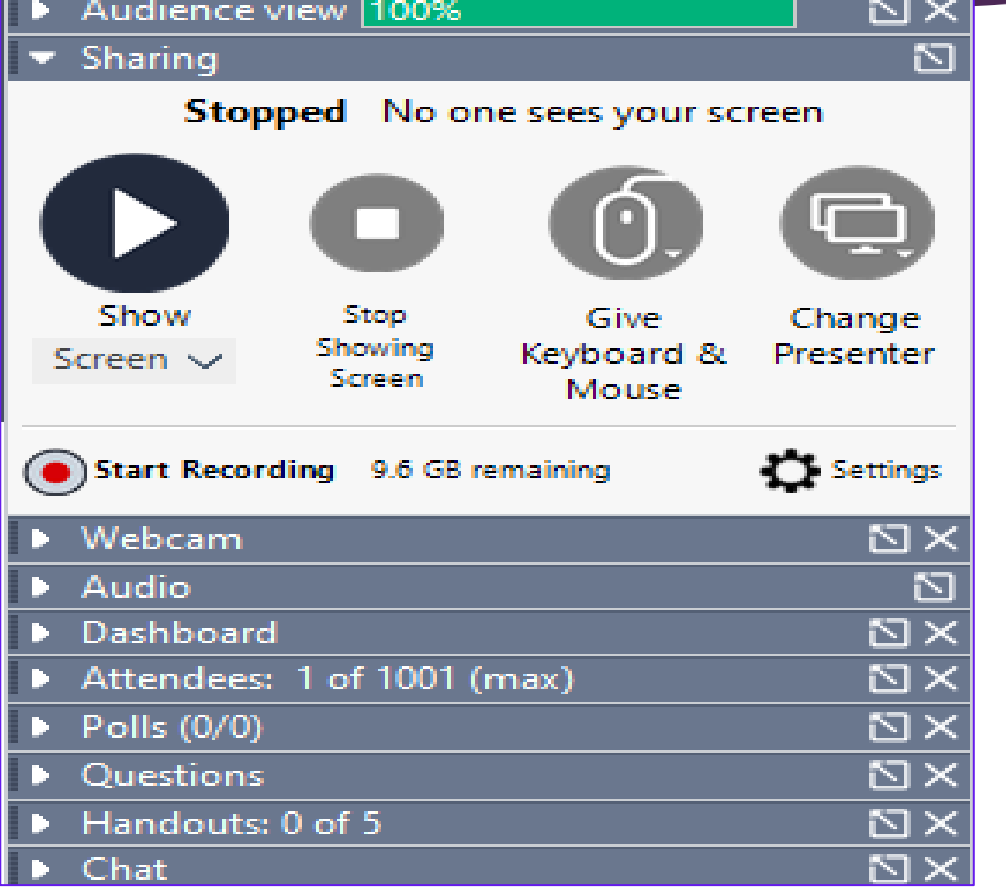

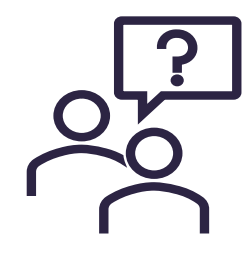

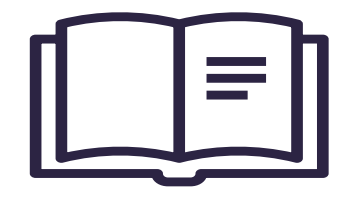

## **Agenda**

#### 1. The new look BrightBooks

#### 2. Bank reconciliation & checks

3. Overview for preparing monthend reports

# **New look Bright Books**

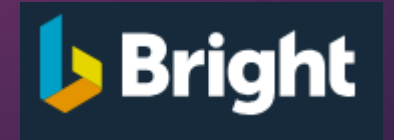

**A. New menus & sub menu layouts**

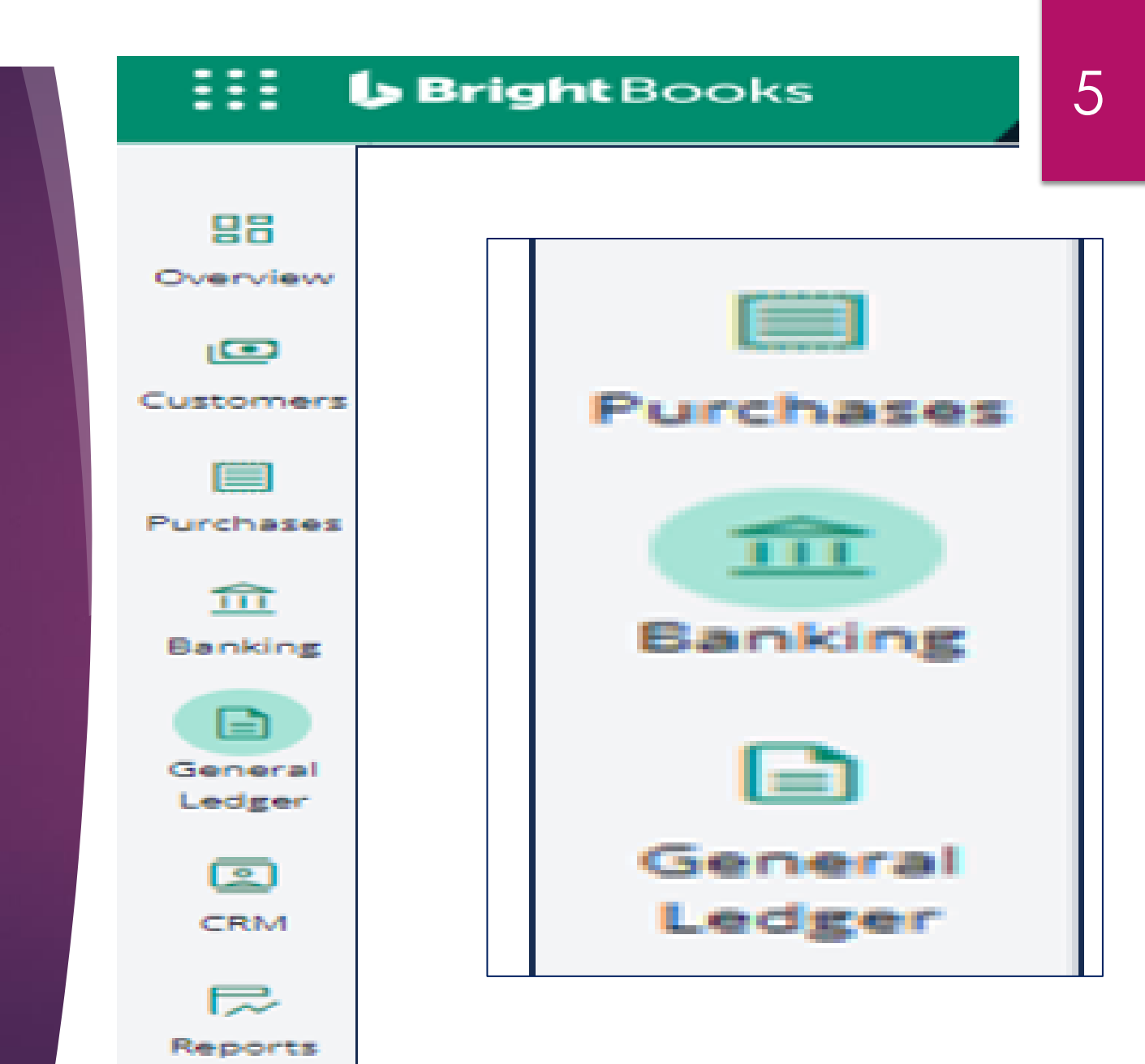

#### **Purchases Menu**

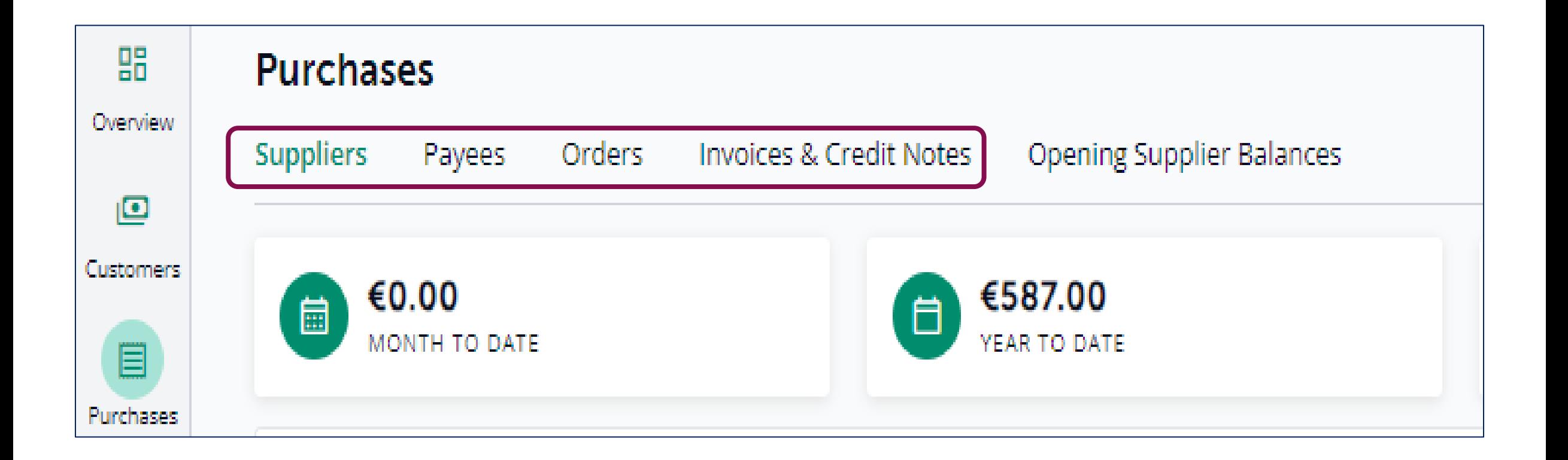

### Adding a new Supplier

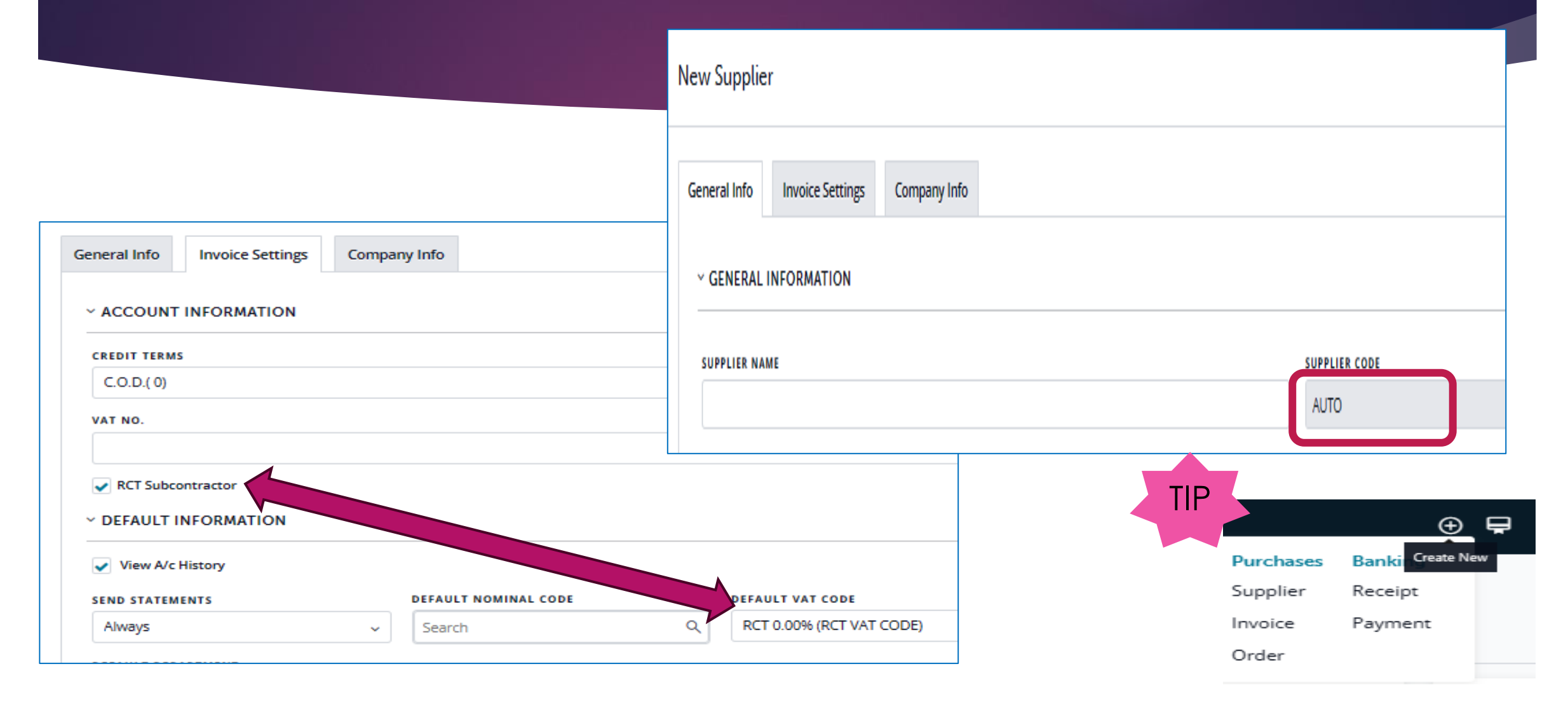

#### **Set -up Payee**

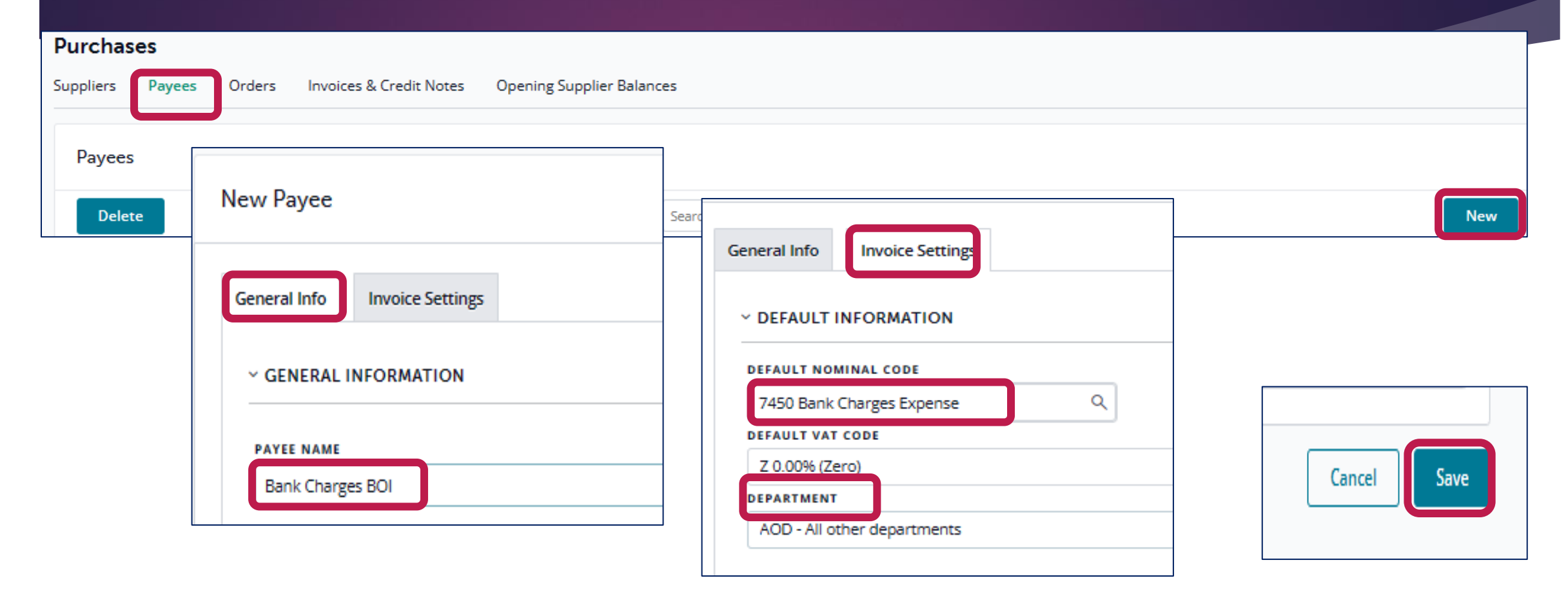

# **Recording Supplier Invoice or Credit Note**

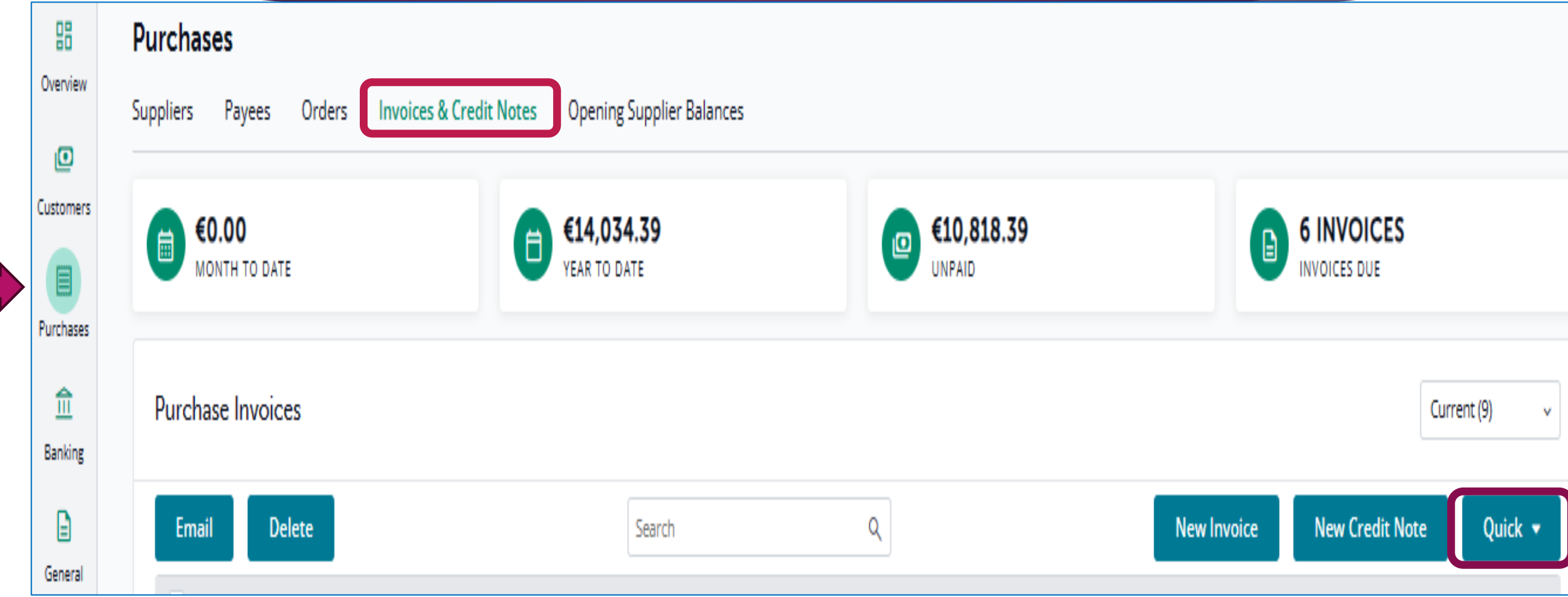

# **Recording Supplier Invoice**

Quick Purchase Invoice **Supplier Name** Gross VAT Code Ref.No. Inv. No. VAT Net Code **DEP** Date Supplier Notes **首** Inv Egan Bus Co 20/12/2023 987857 EGA001 500.00 Z 0.00% (Zero)  $0.00$ 500.00 4690 AOE V ٧ Save Cancel

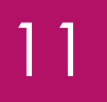

# **Recording Supplier Invoice RCT Supplier**

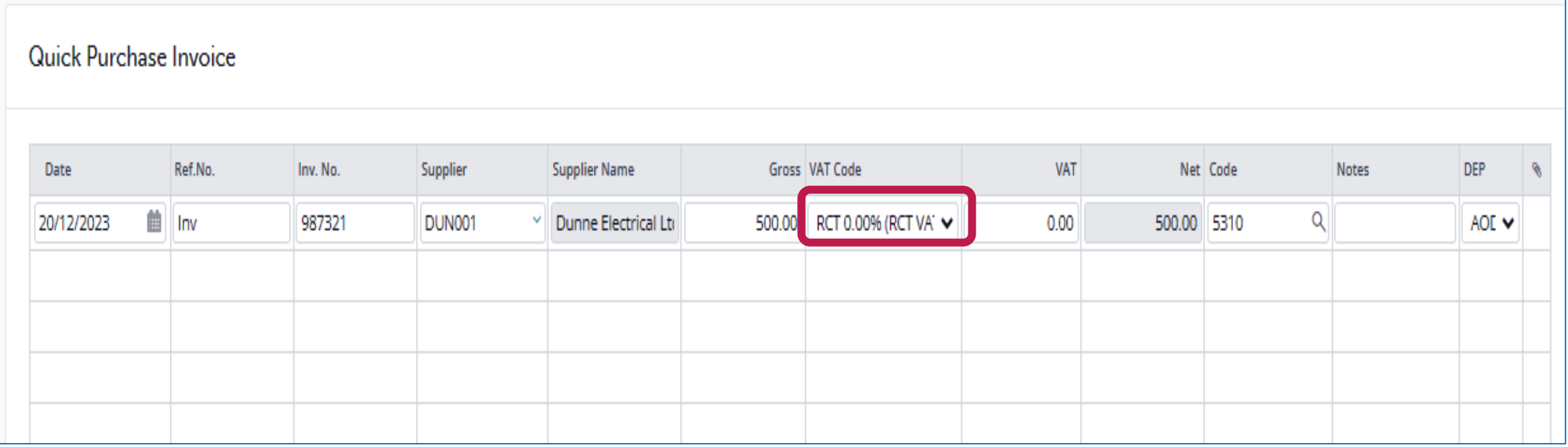

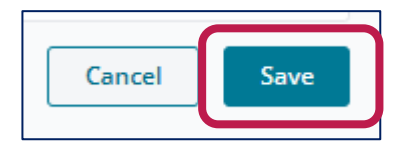

#### 12

# **Recording Supplier Credit Note**

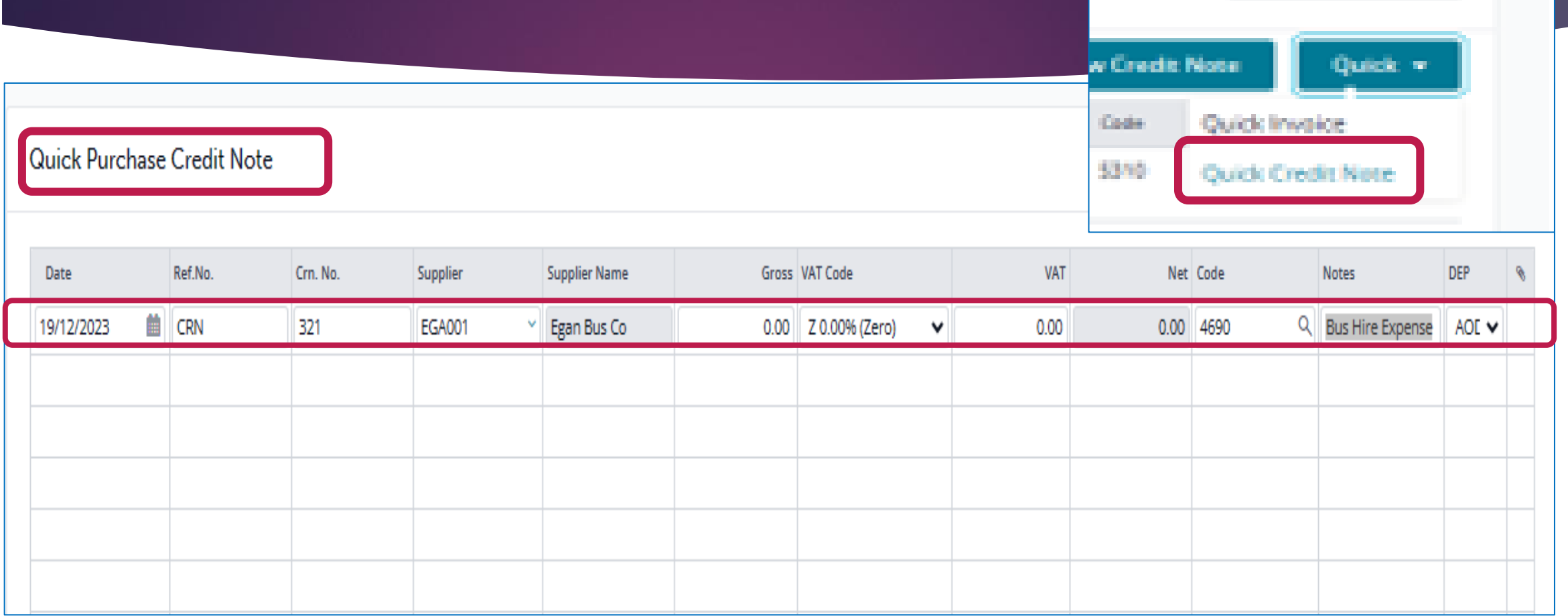

# **Allocating a Supplier Credit Note**

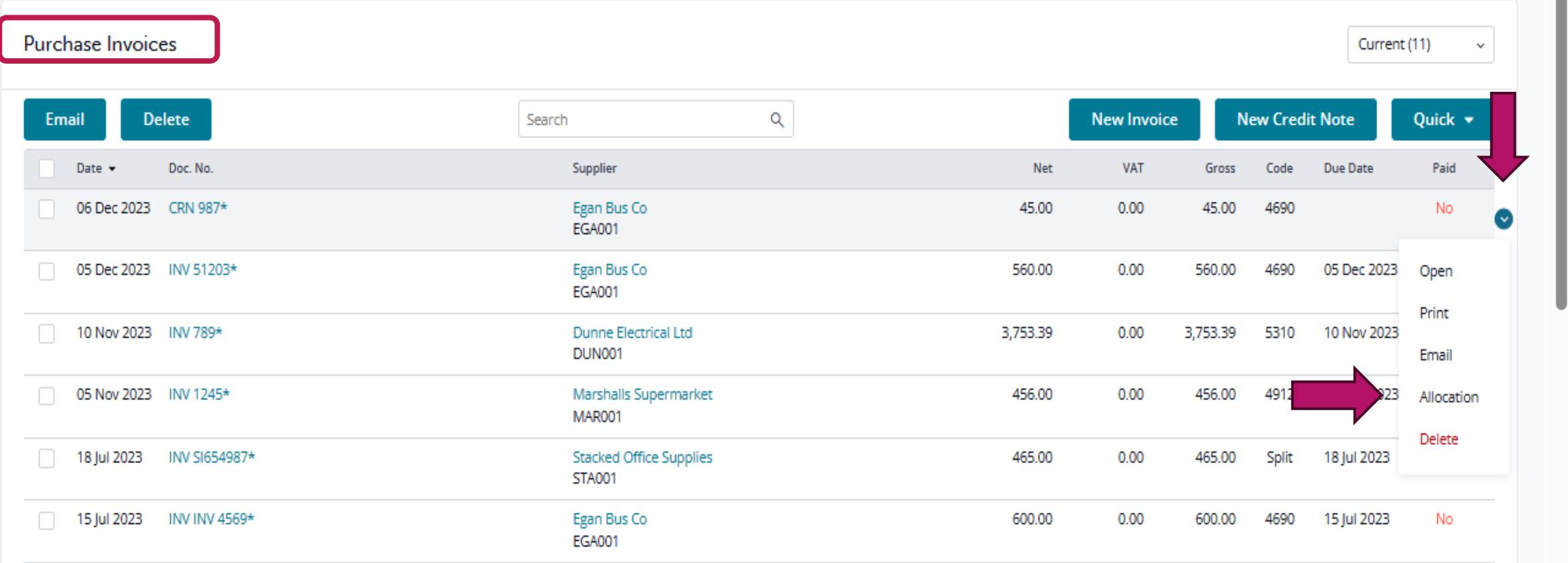

# **Allocating a Supplier Credit Note**

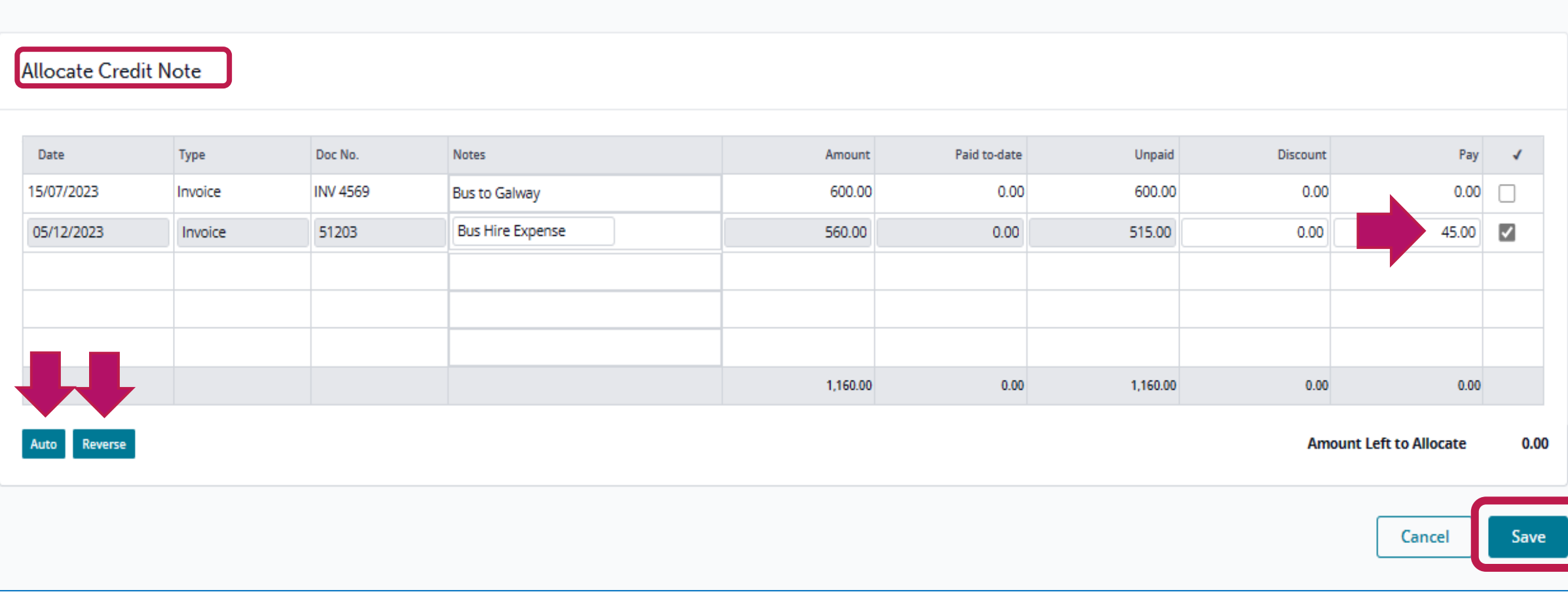

# **Recording VAT for RCT Supplier**

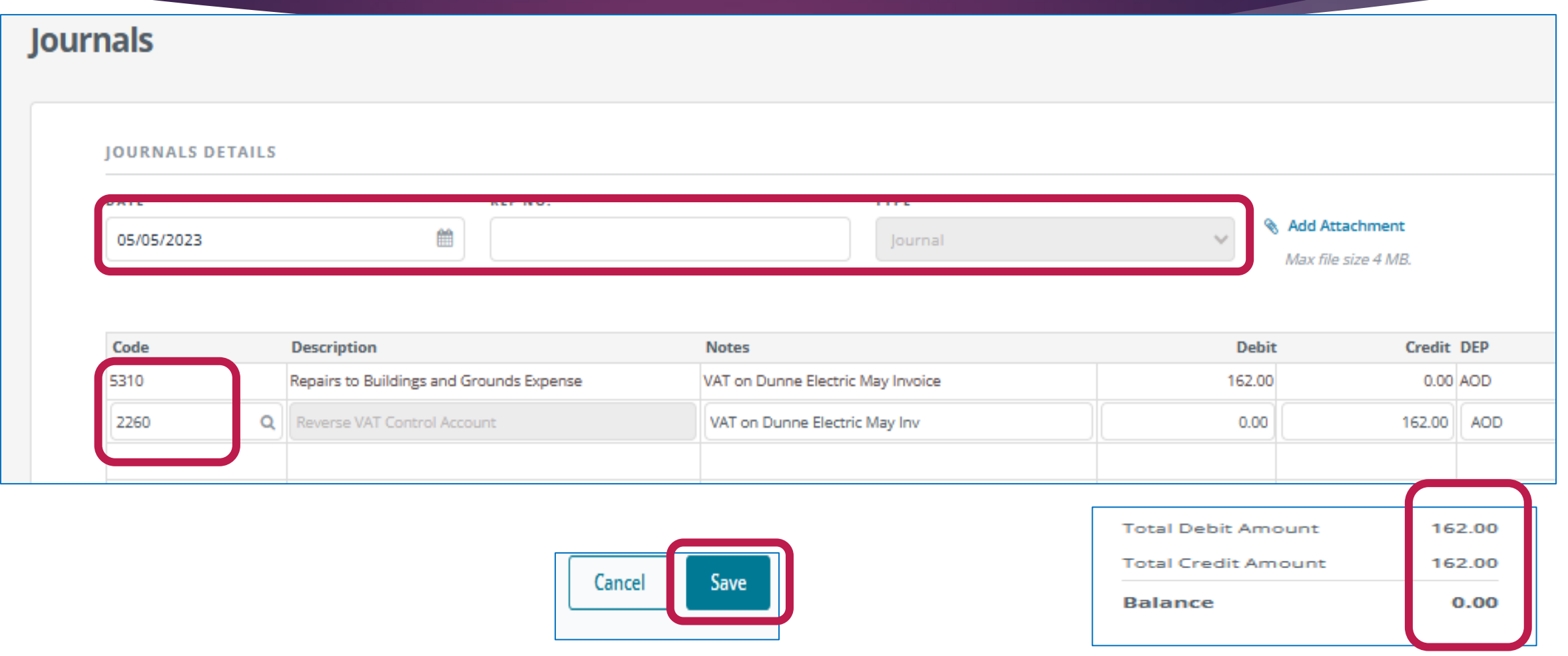

### **Banking Menu**

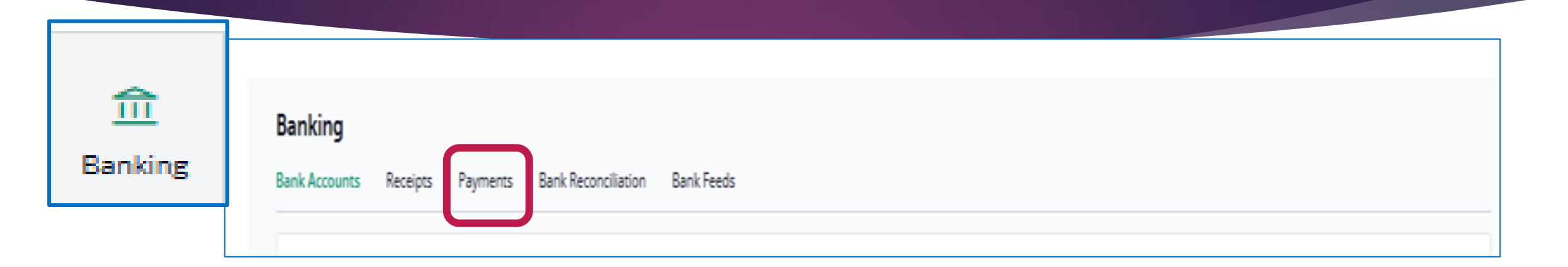

16

#### **Banking**

**Bank Accounts** Receipts Payments **Bank Reconciliation Bank Feeds** €0.00 €1,052.00 €5,920.39 自 自  $\bullet$ YEAR TO DATE UNALLOCATED MONTH TO DATE Payments Payment **Filter**  $\checkmark$  $\alpha$ **Quick Payment Create SEPA File** Email **Delete** Search **New** 

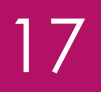

### **Recording Supplier Payment – Option 1**

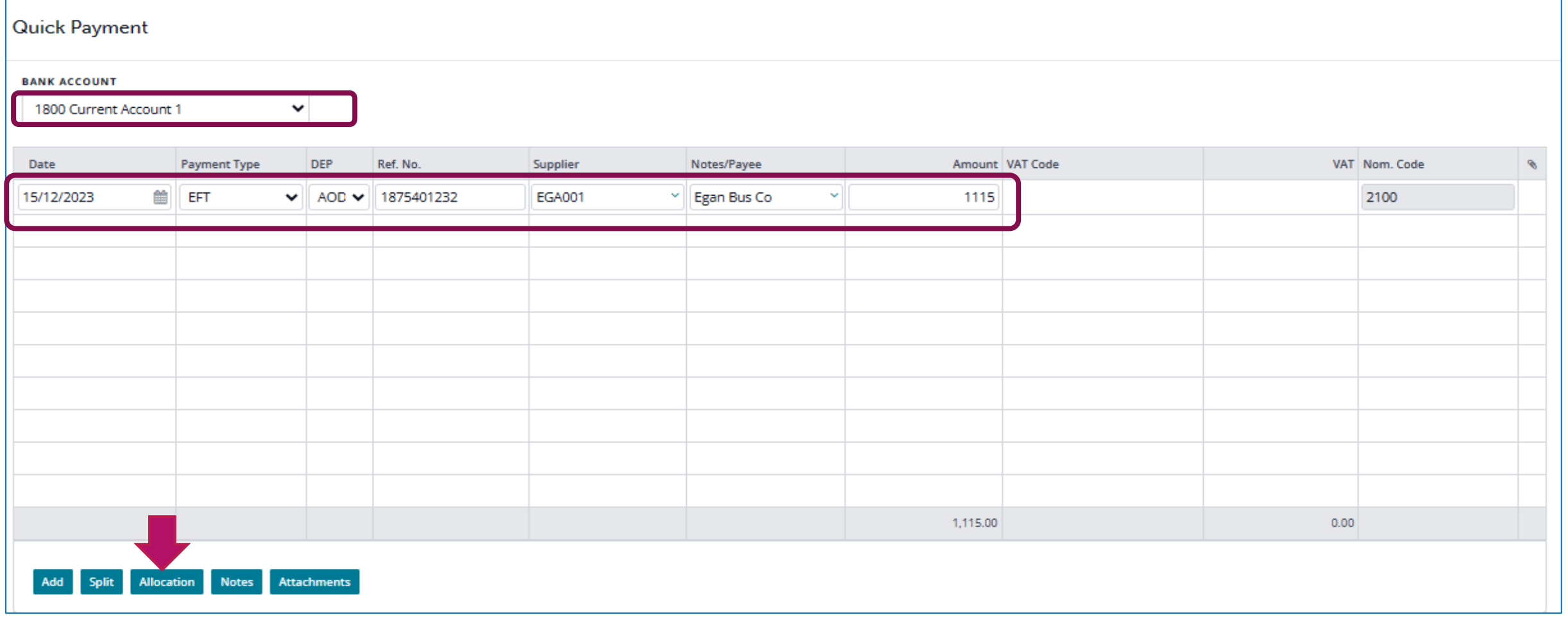

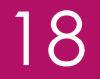

# **Recording Supplier Payment – Option 1**

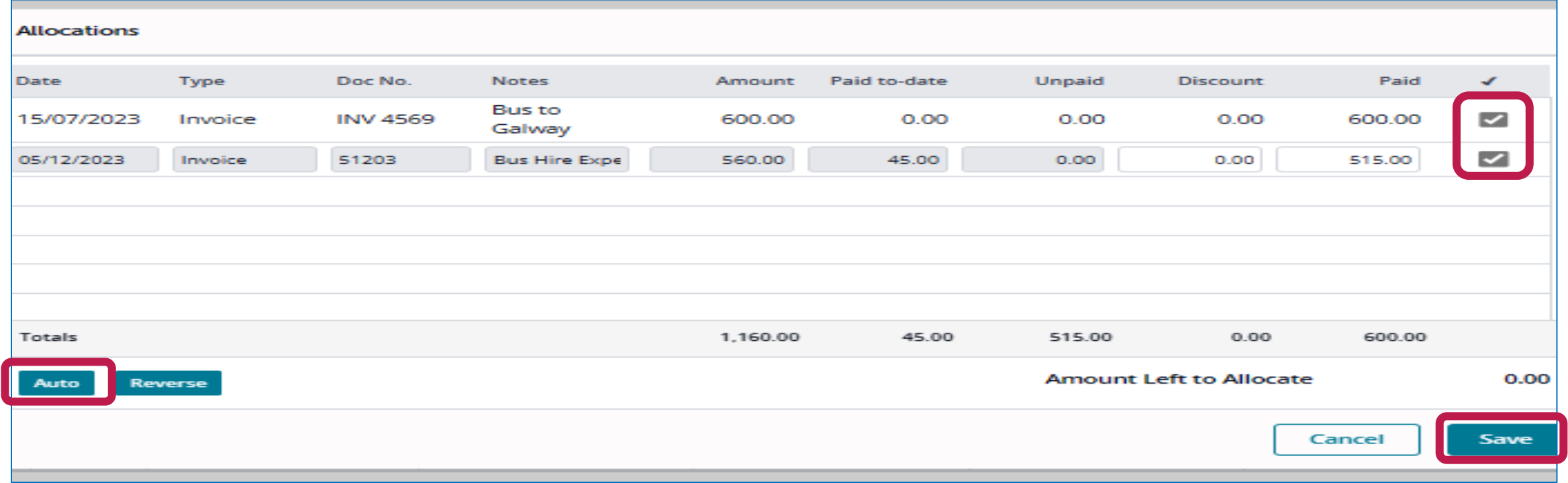

#### 19

### **Recording Supplier Payment – Option 2**

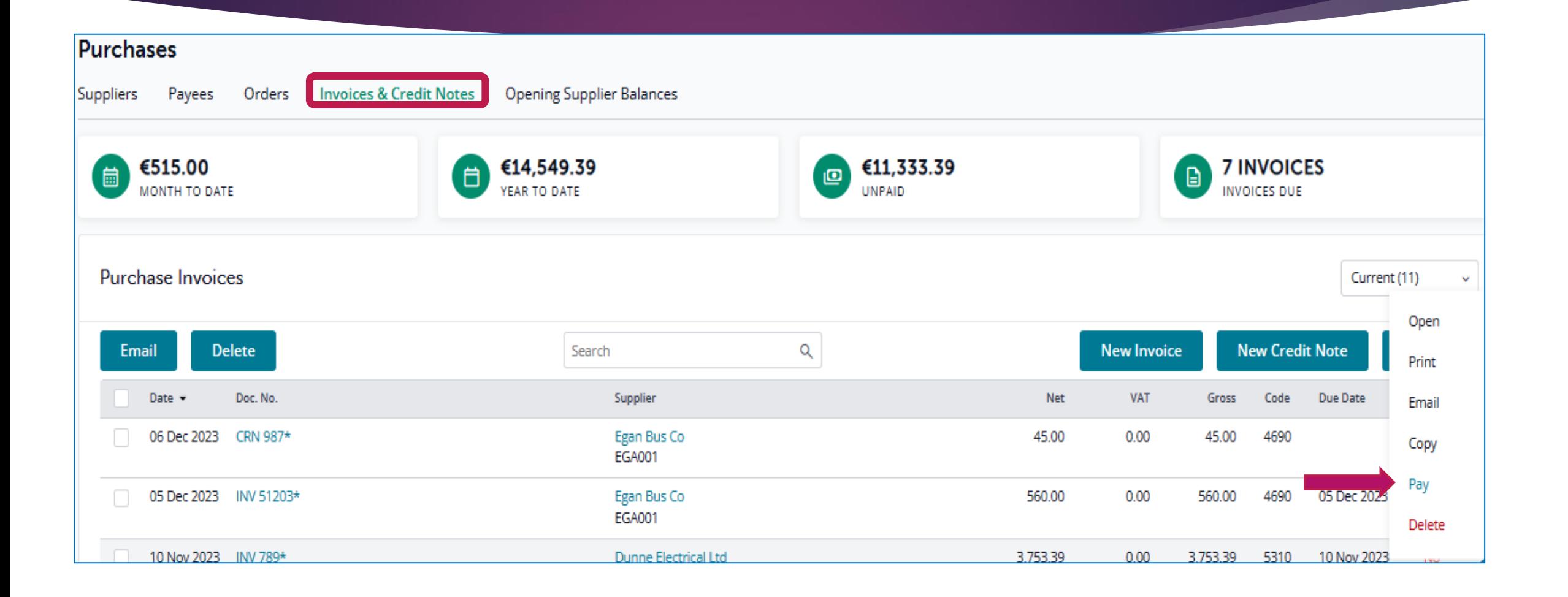

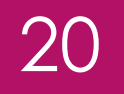

# **Recording Supplier Payment – Option 2**

#### Supplier Payment

Auto Reverse

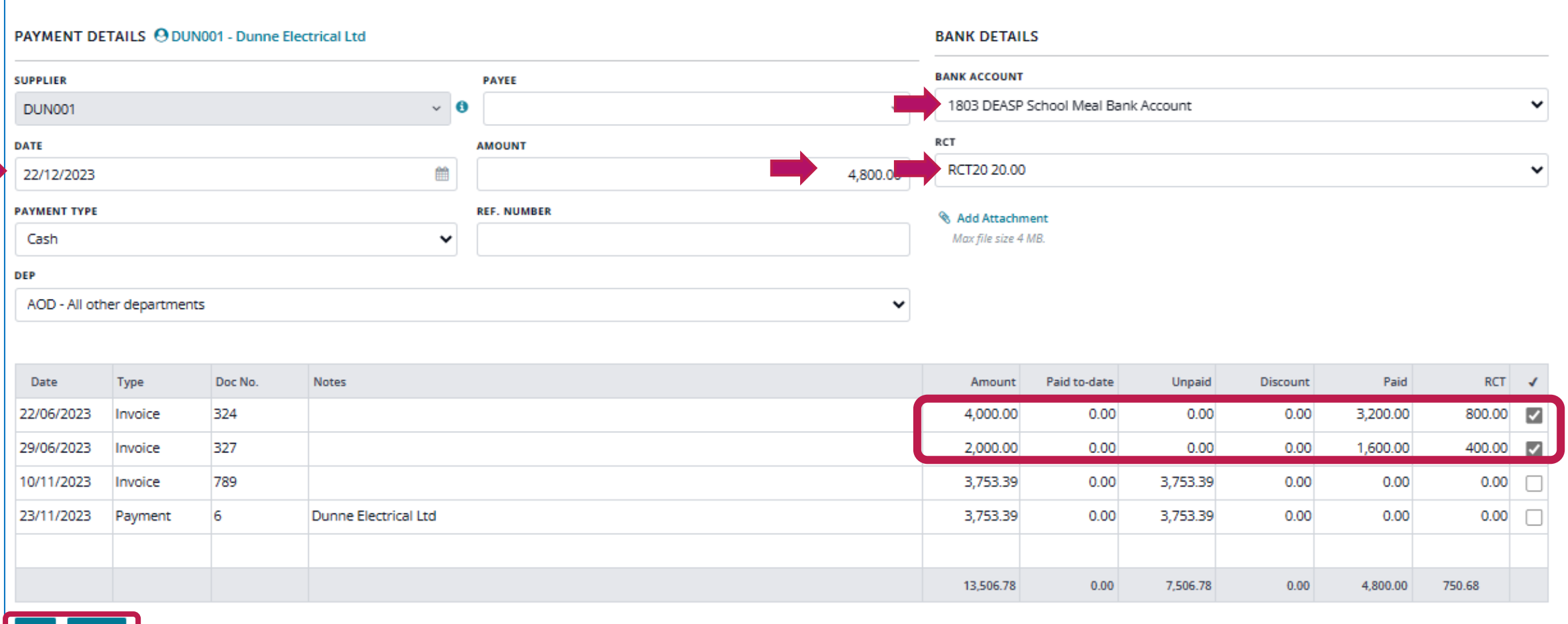

# **Banking Menu**

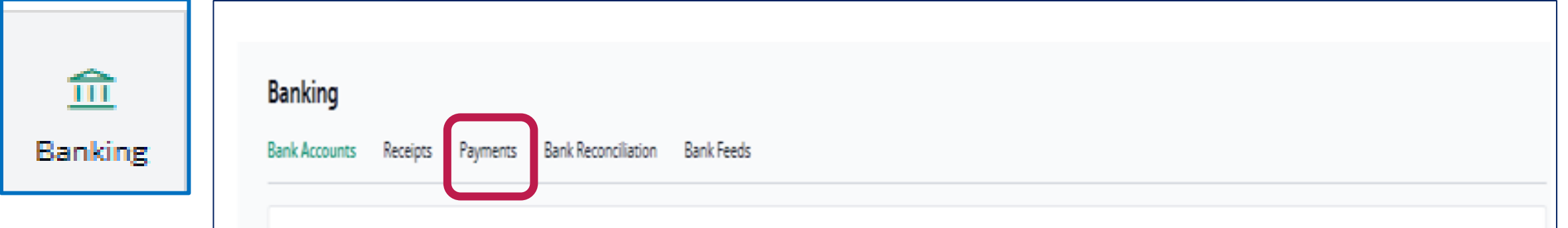

21

#### **Banking**

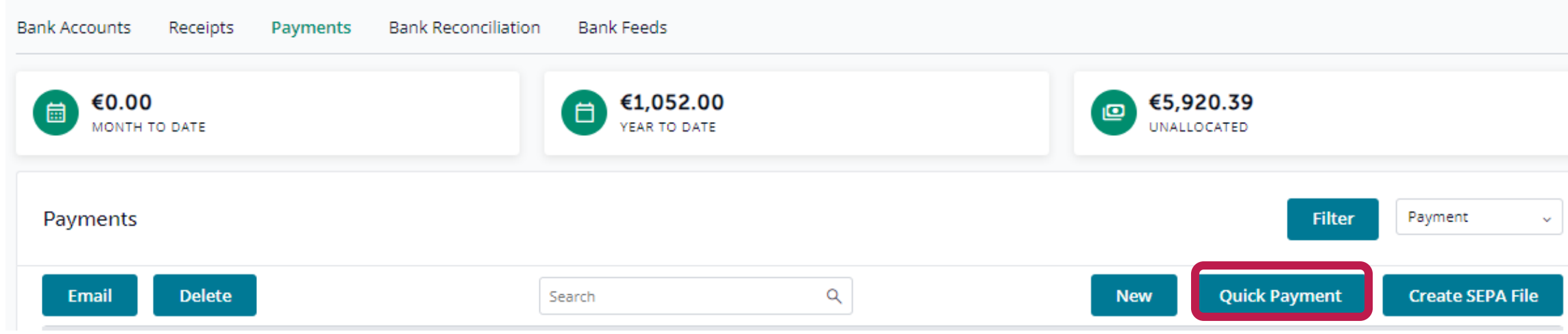

#### 22

#### **Payments - Non supplier PAYEE**

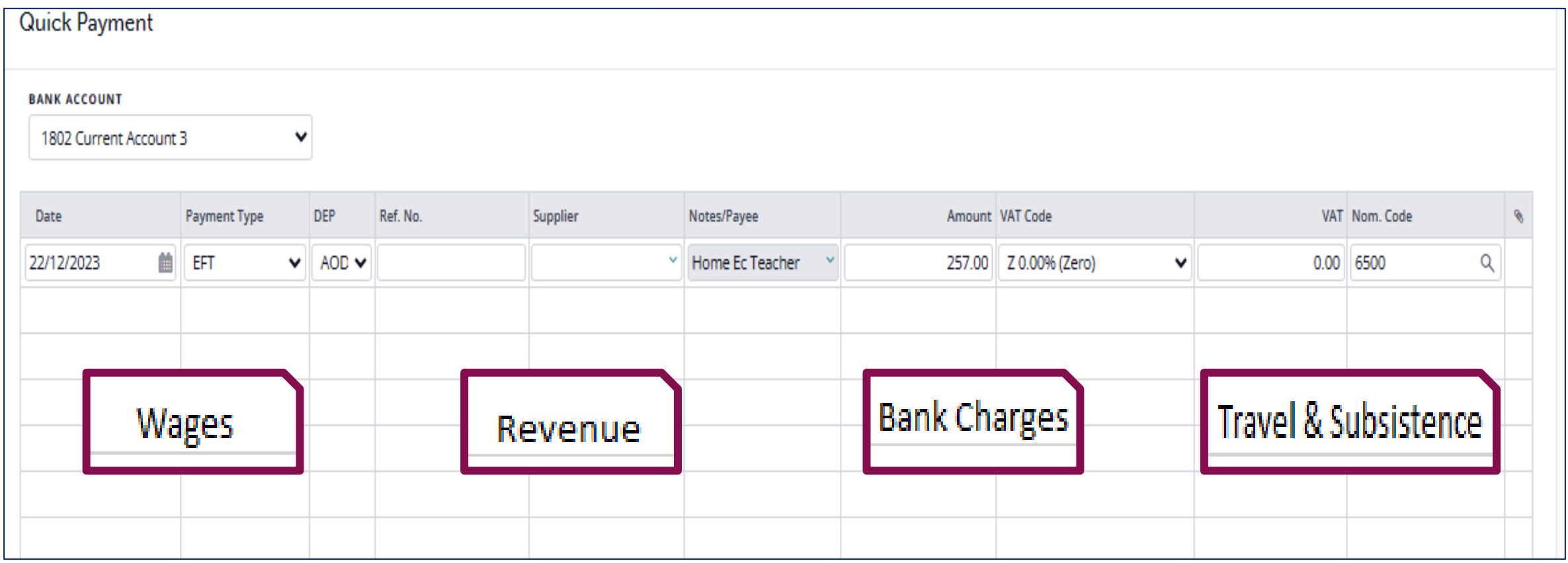

#### **B. Settings**

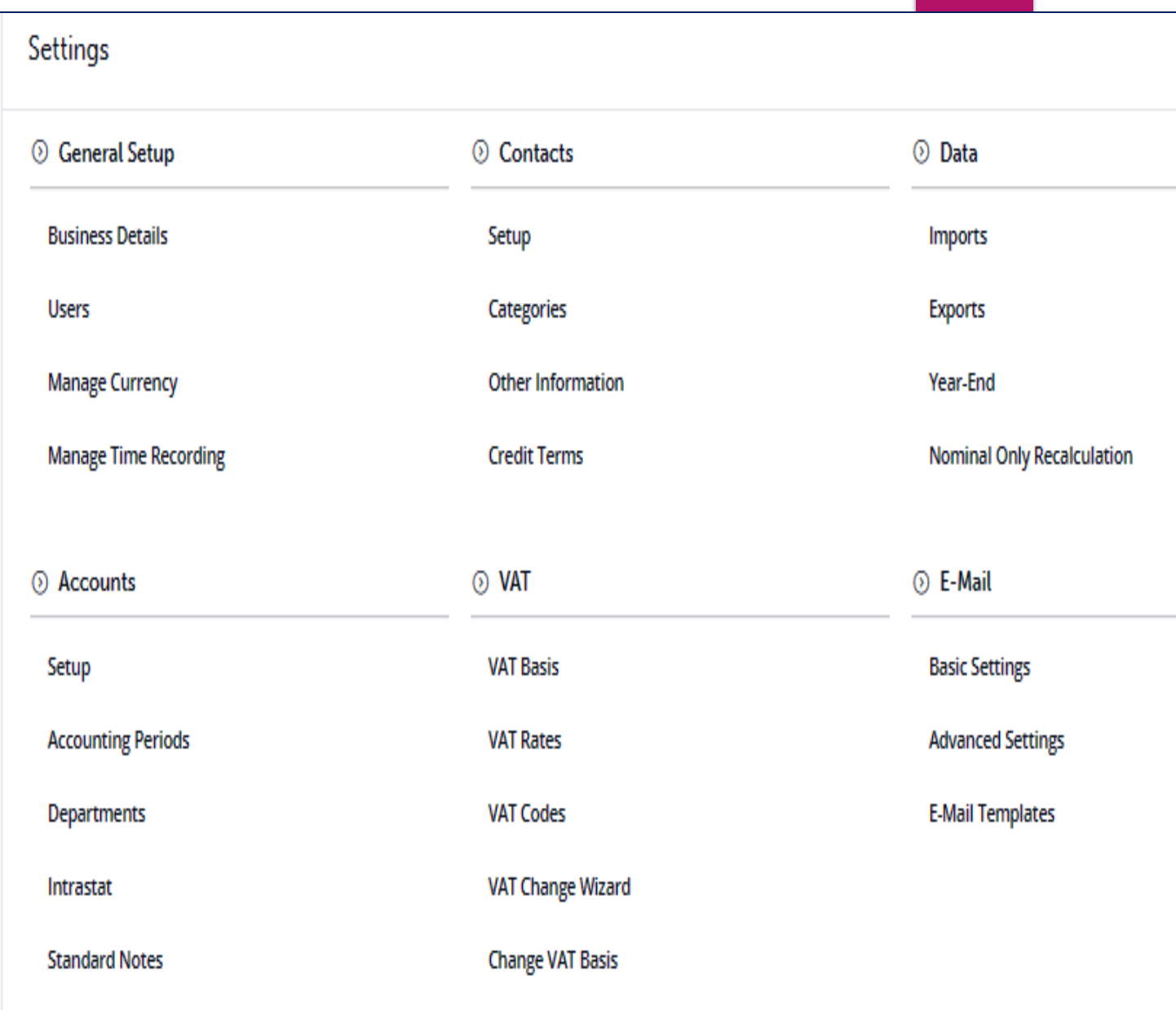

#### **Settings - General Tab**

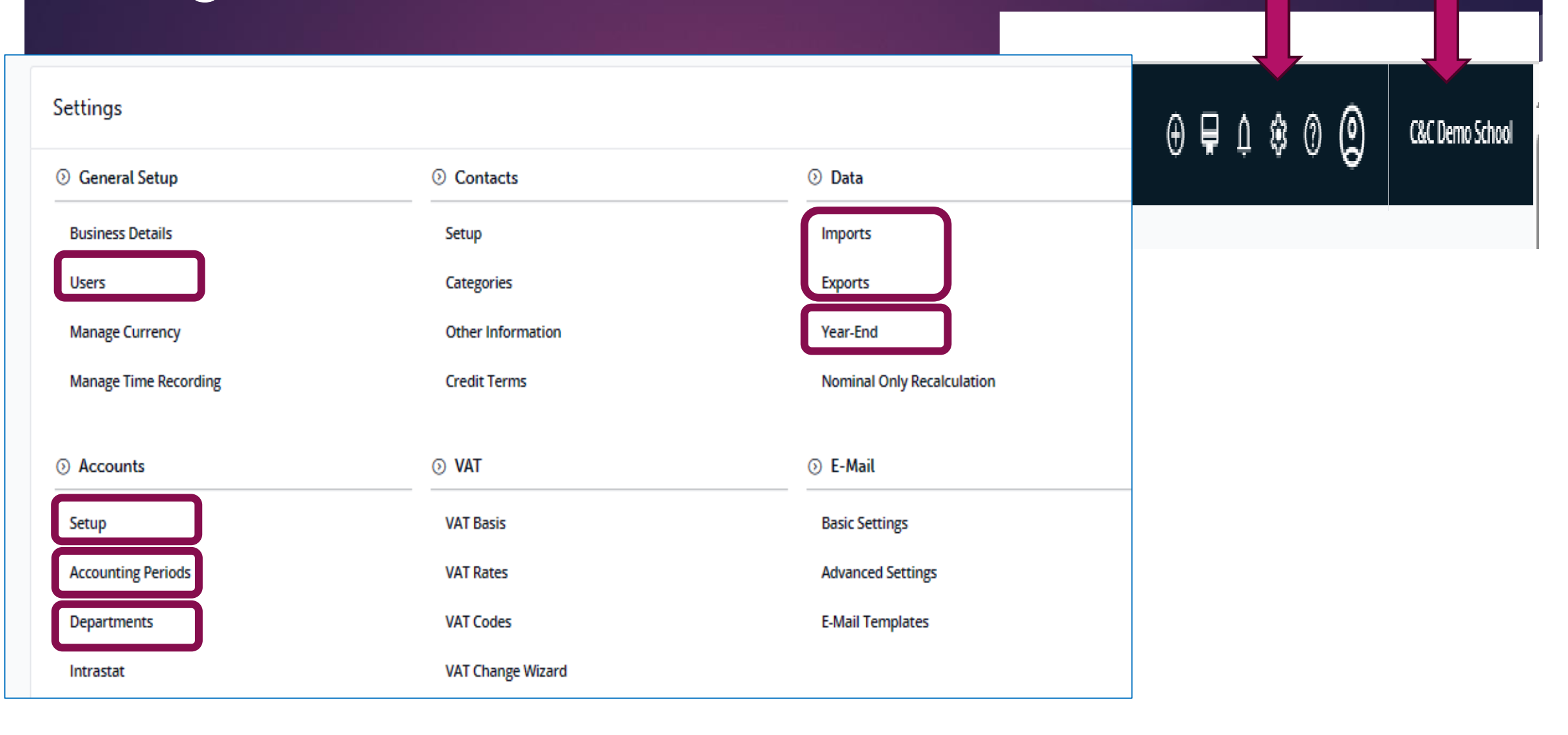

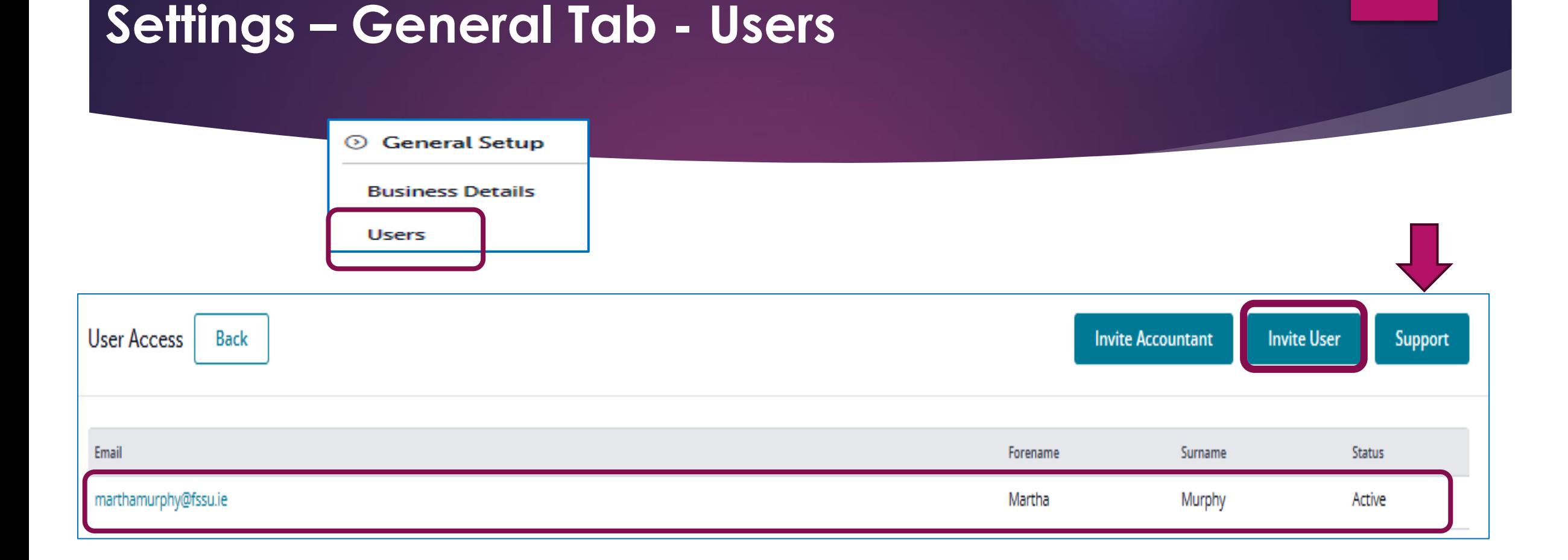

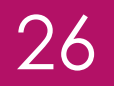

# Settings - General Tab - Users

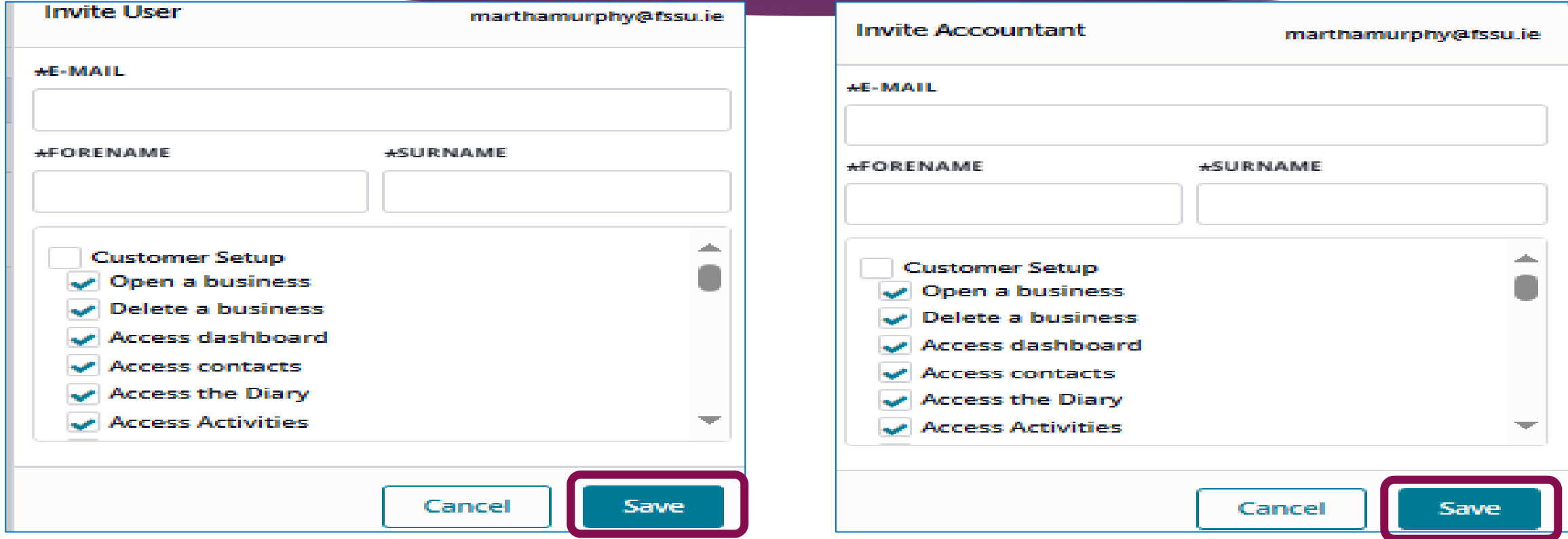

#### 27

### Settings - Accounts tab - accounting period

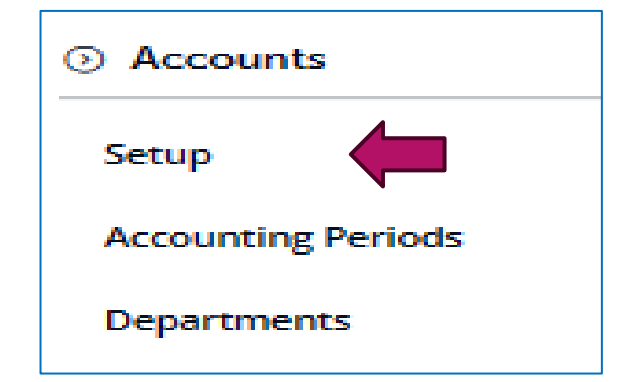

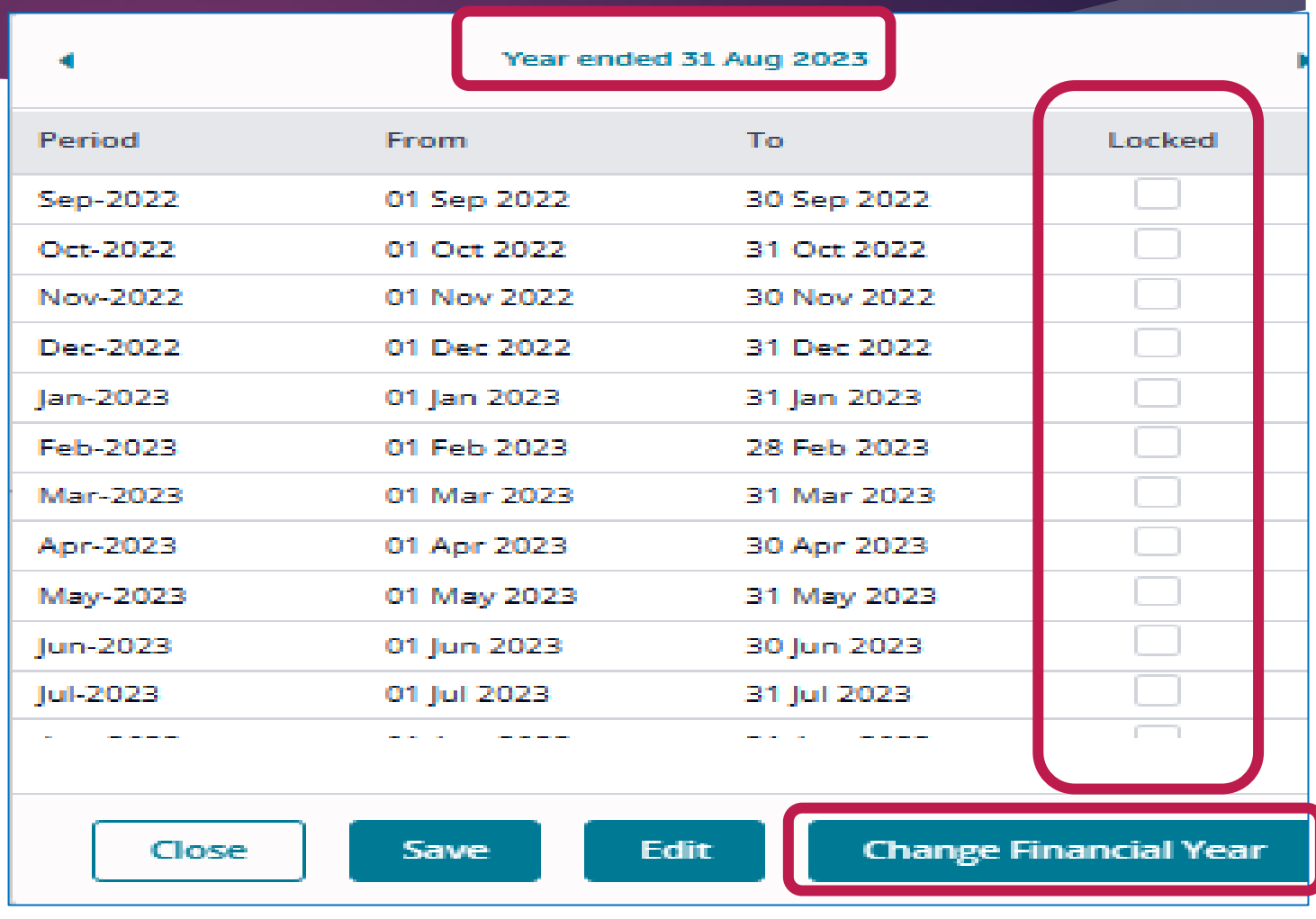

28

### Settings - Accounts tab - departments

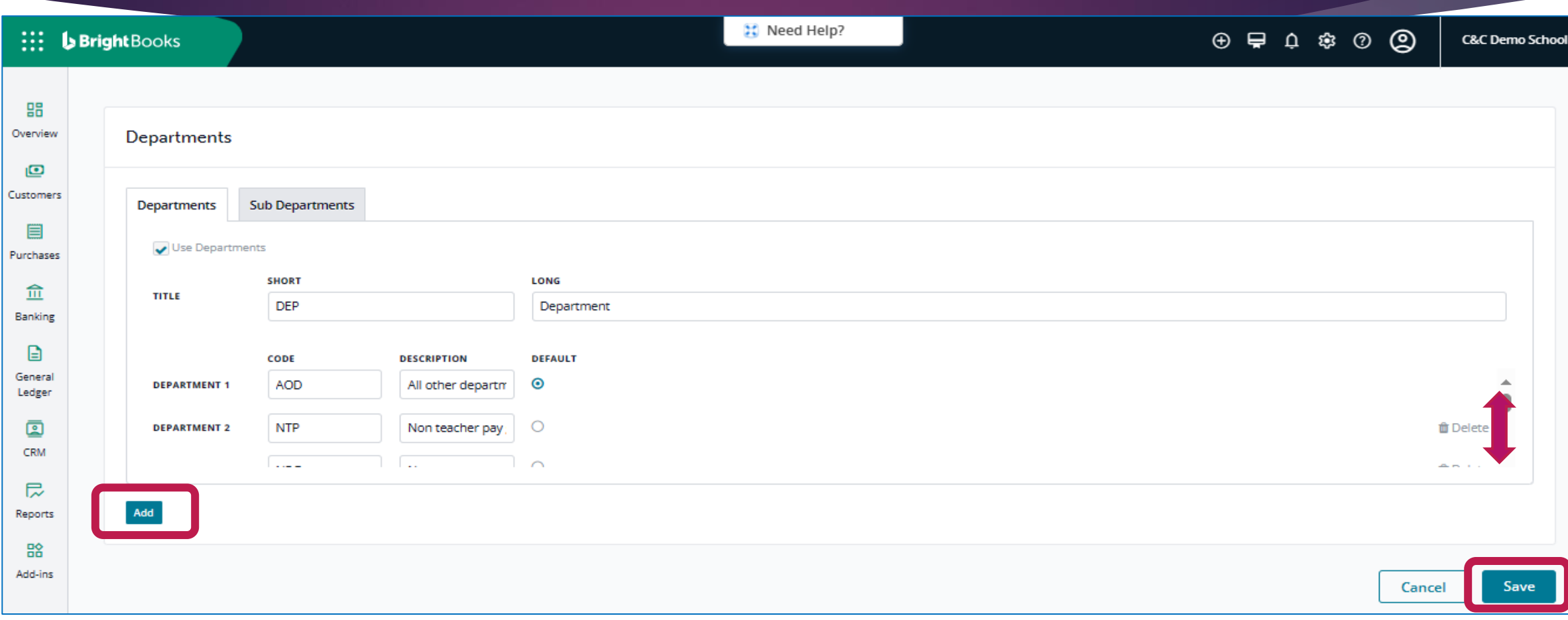

# Settings – Data tab

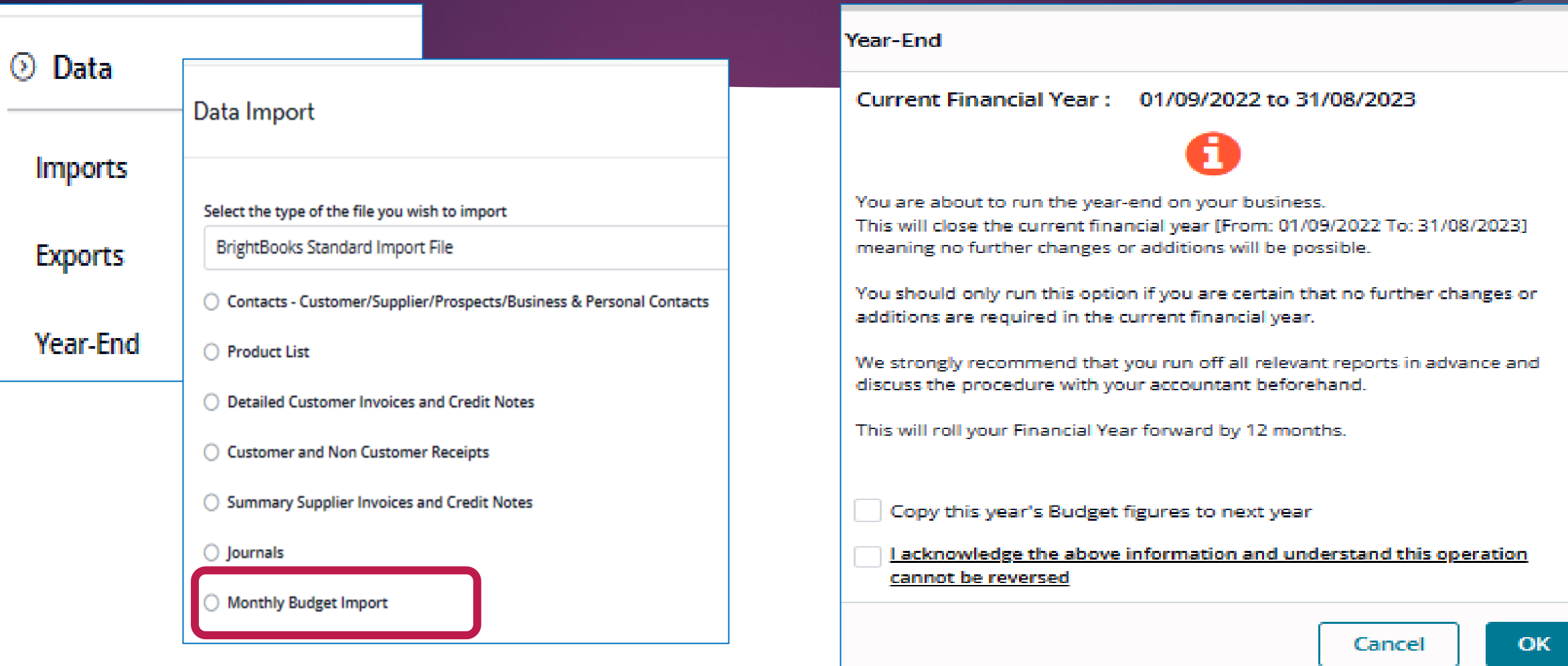

#### **What's New**

i. Ledger card filter ii.Standard notes iii.Queuing of imports

# **C. What's New!**

31

### **What's New - General Ledger Filter**

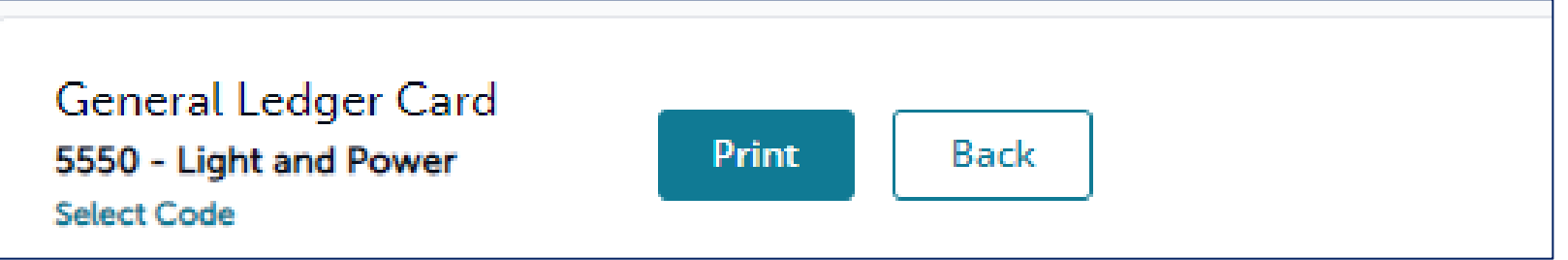

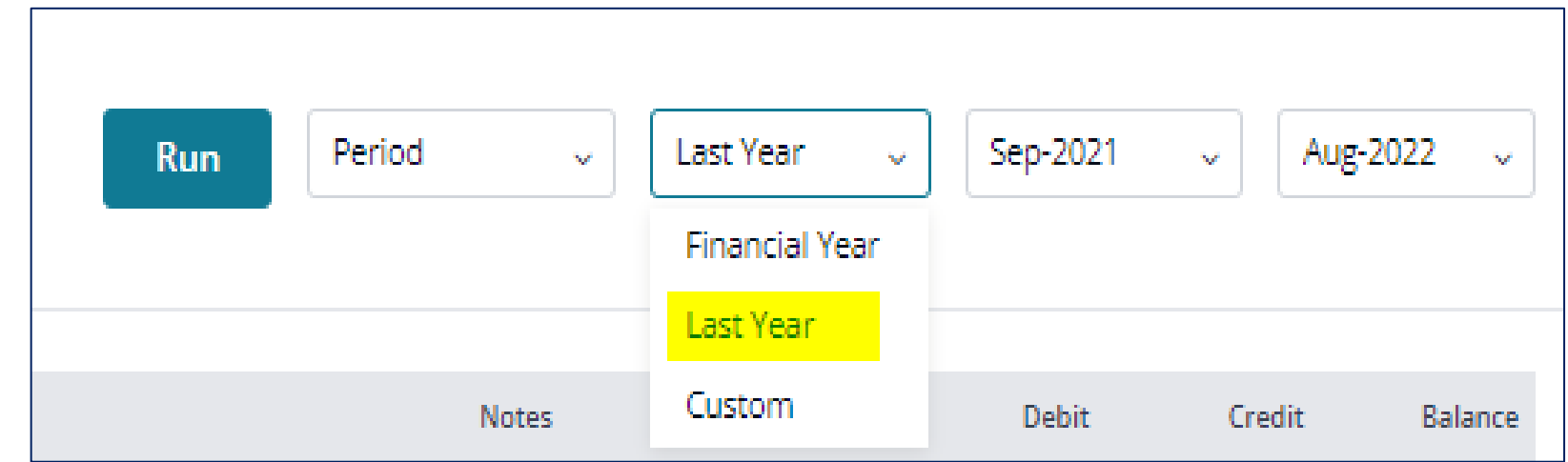

#### 32

#### **What's New - Standard Notes**

⊙ Accounts

Departments

**Standard Notes** 

Intrastat

Setup

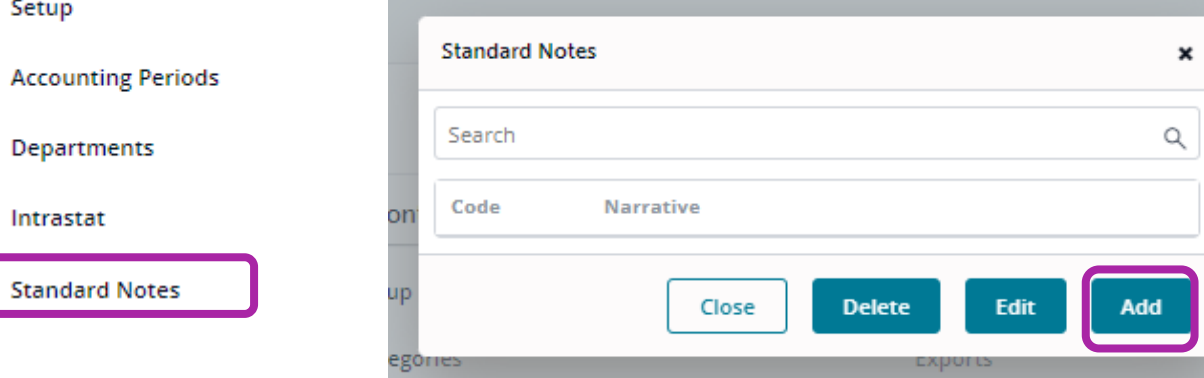

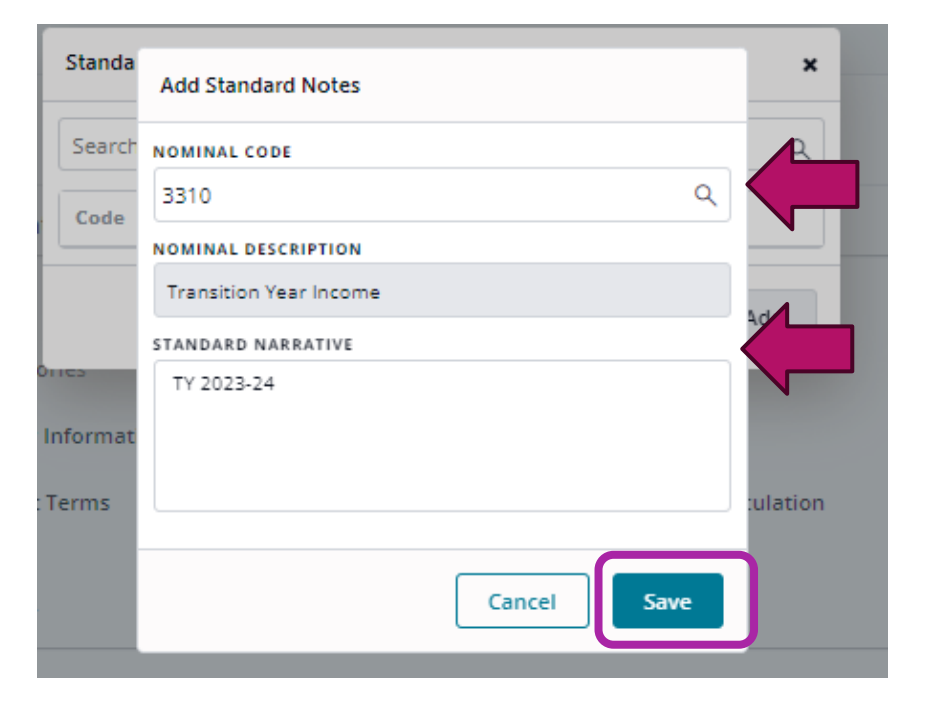

#### 33**What's New - Queuing Imports**  $\circledcirc$  $\oplus$ E3  $\odot$  $Q[2]$ **Test School** Alerts Start<sup>®</sup> End 0 MONTHLYBUDGET Not Started **Dismiss IMPORT** Subject: SurfCSVMonthlyBudget Import

# **2. Bank Reconciliation & checks**

### **Banking Menu**

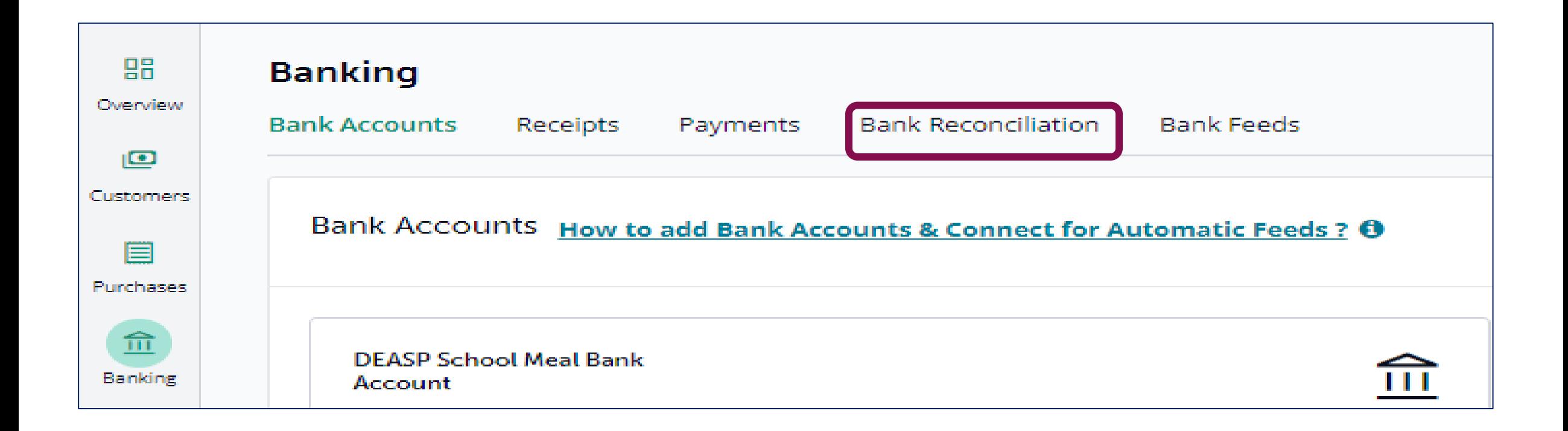

#### **Bank reconciliation**

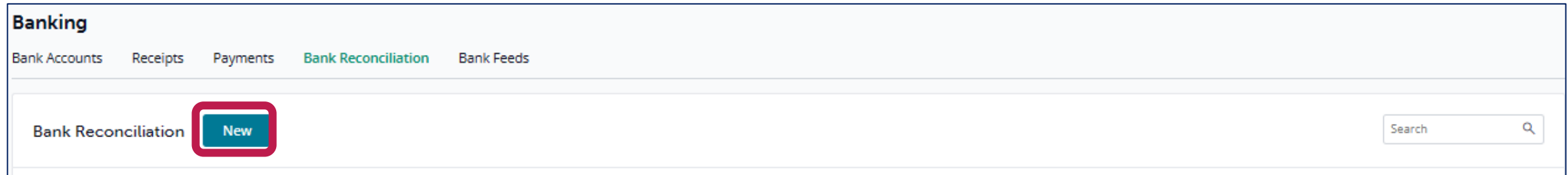

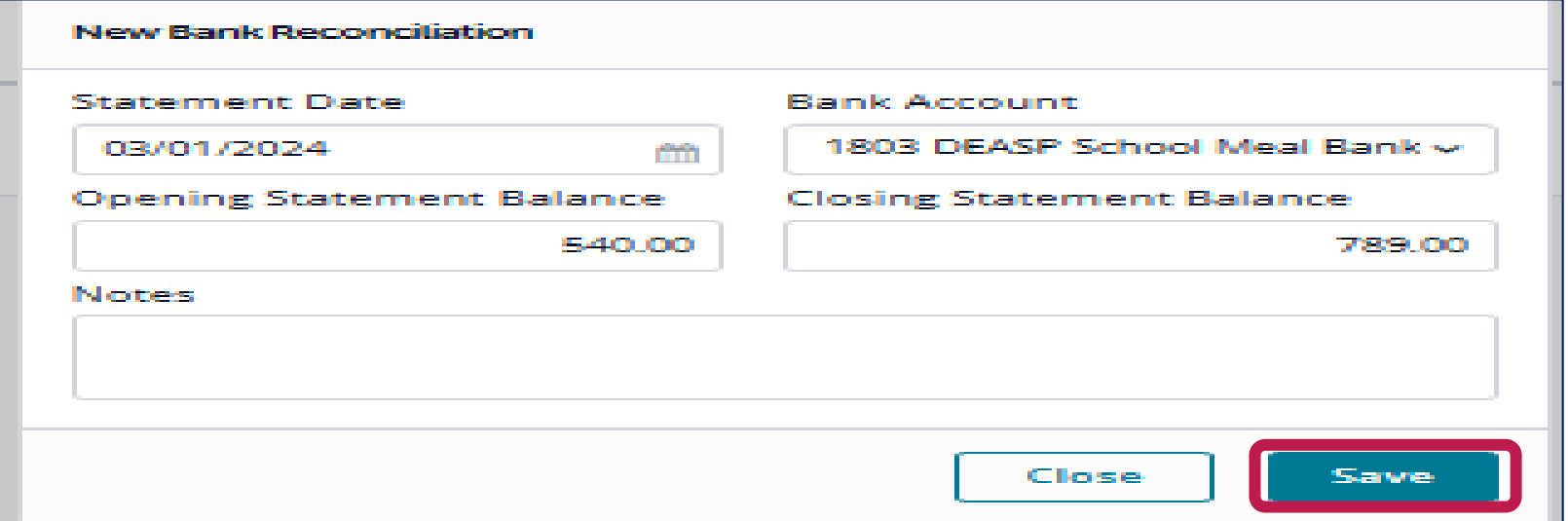

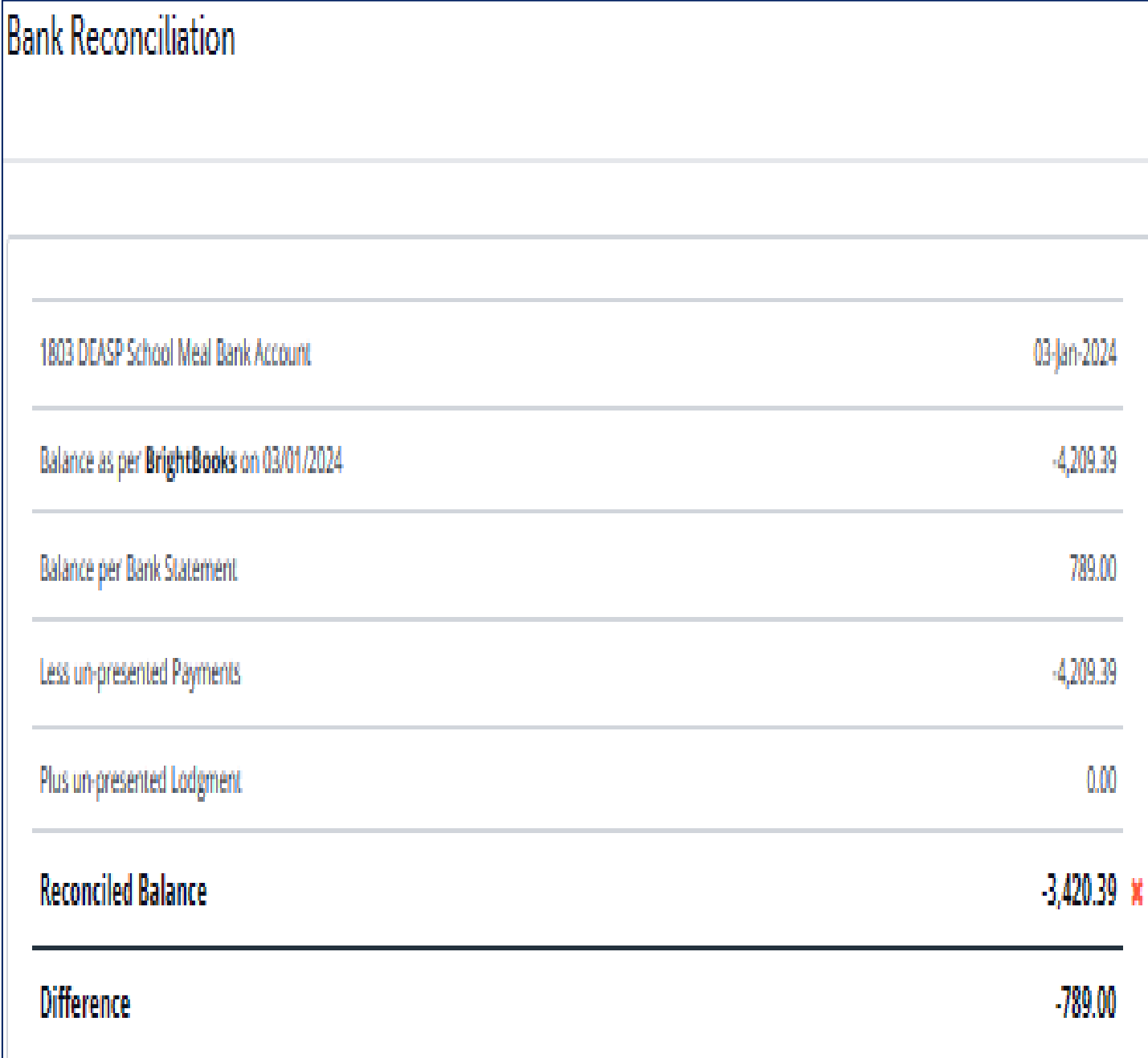

b a **c d** e

f

# **Bank reconciliation process**

# **Bank reconciliation process**

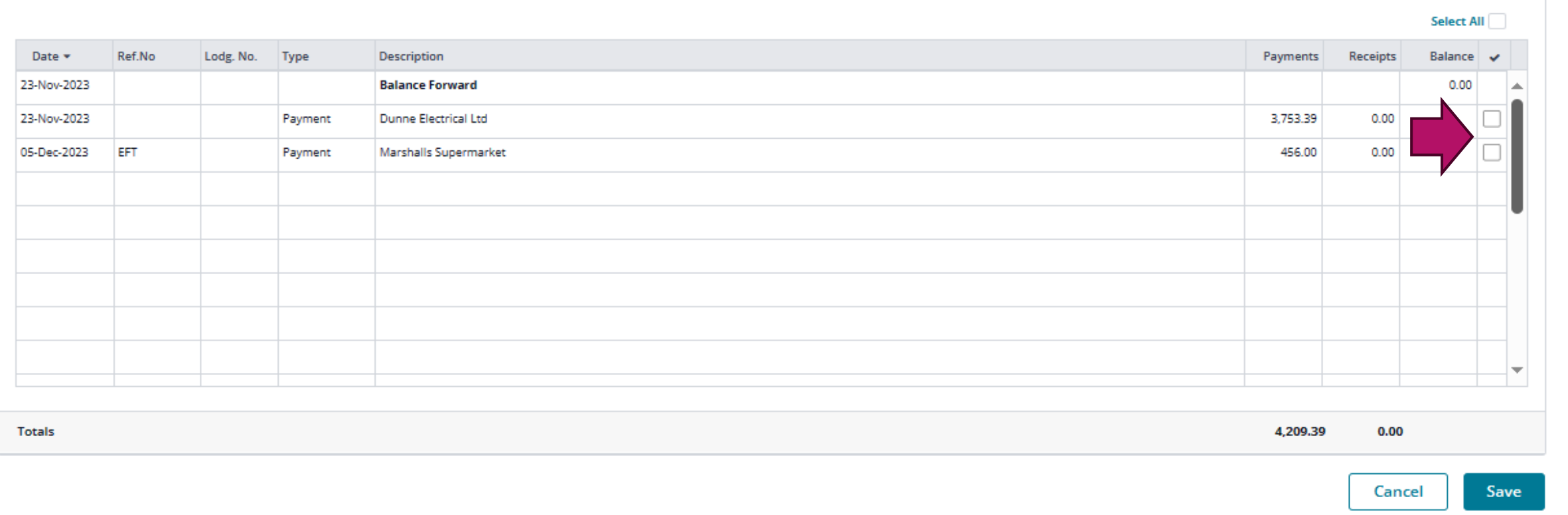

# **Bank reconciliation process**

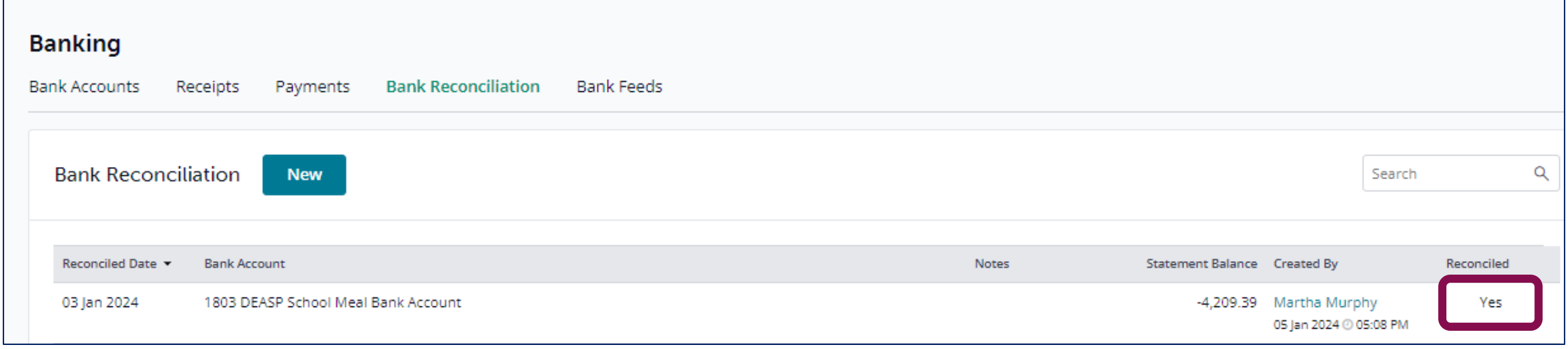

# **Bank reconciliation process**

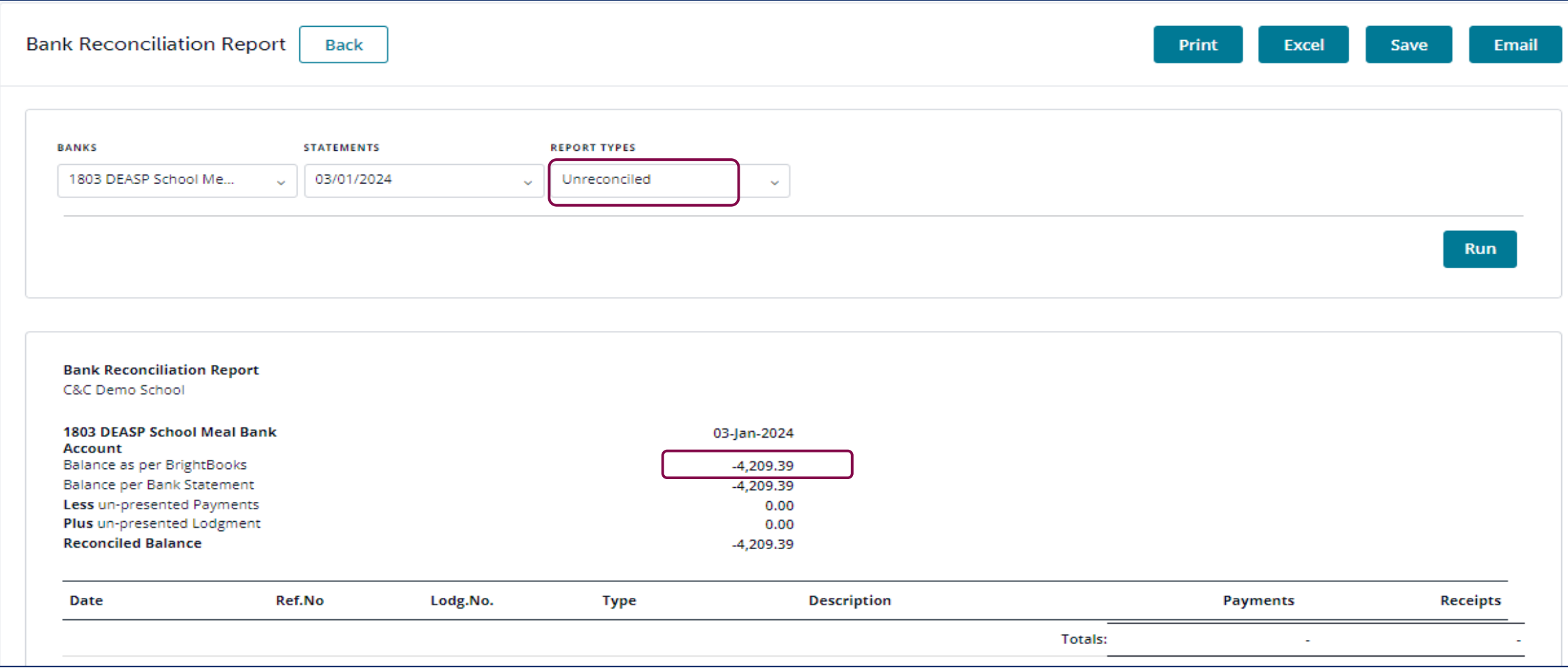

# **3. Overview of preparing Month end reports**

# **Timeline for preparation, review and distribution of reports – Step 1**

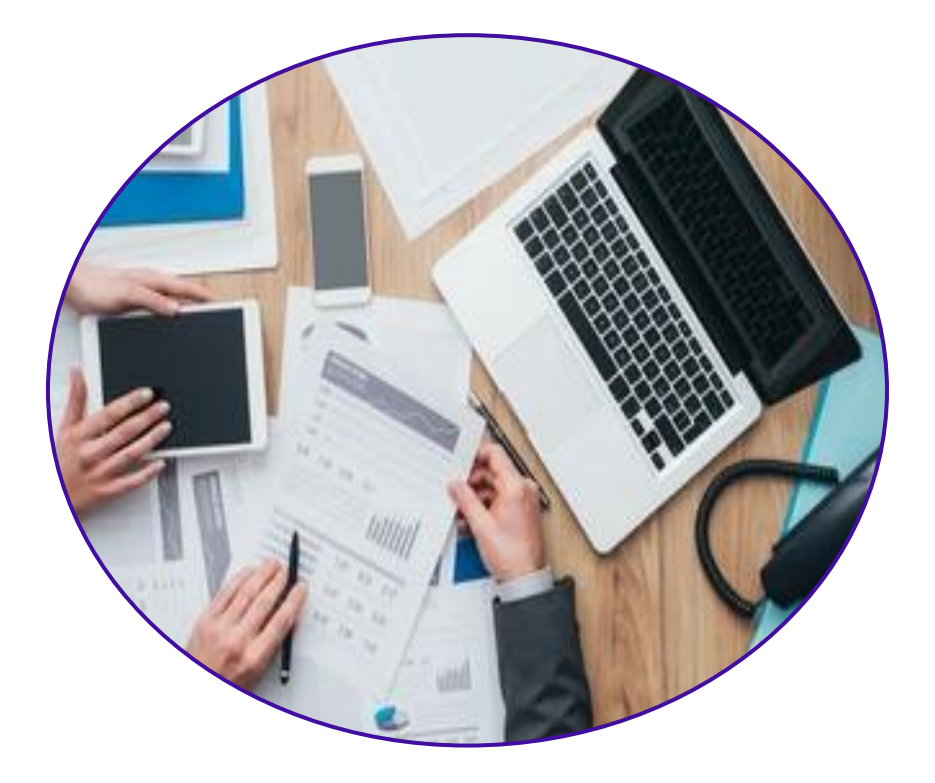

Process accounts information in the accounts package regularly during the month, keep up to date

# **Timeline for preparation, review and distribution of reports – Step 2**

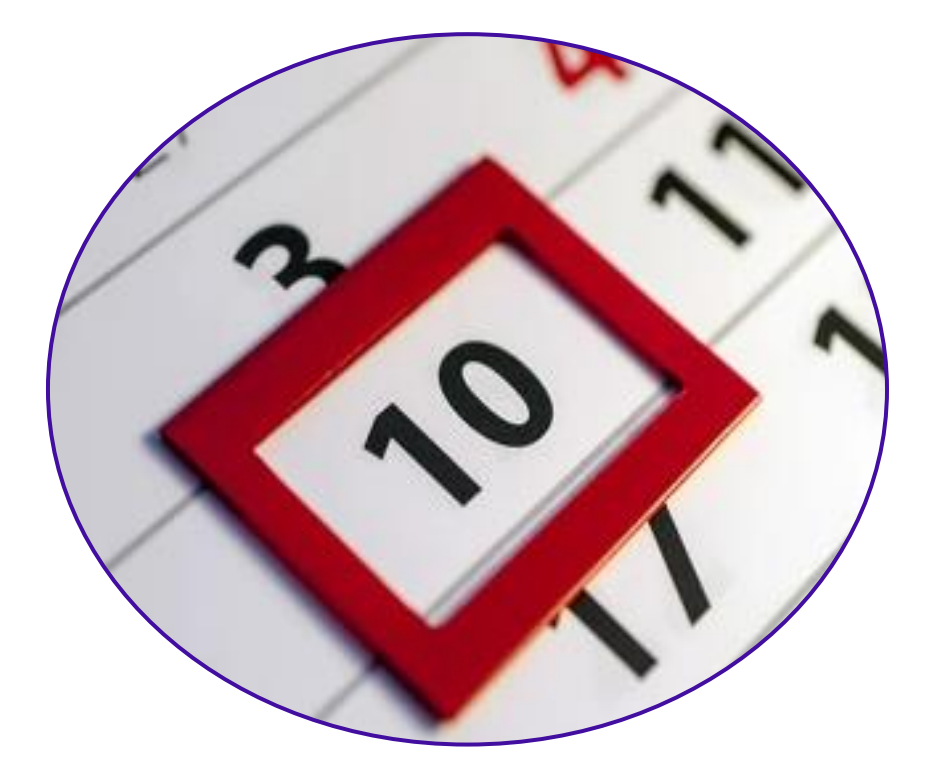

Review a draft set of financial reports within 10 days of the month end

#### 44

### **Timeline for preparation, review and distribution of reports – Step 3**

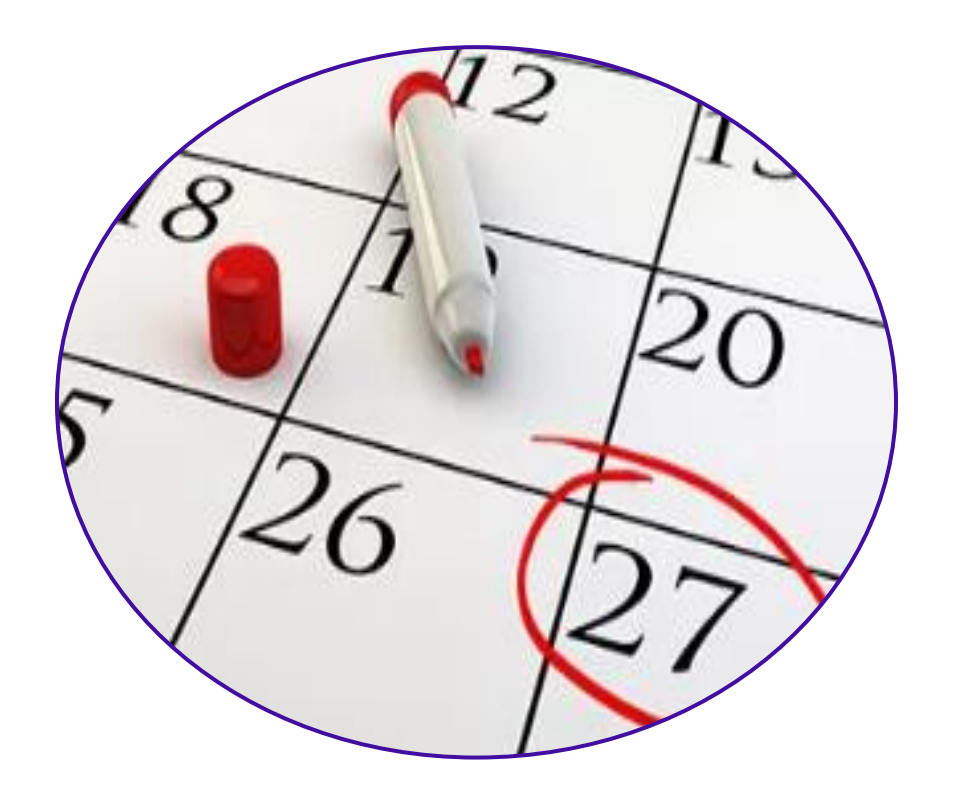

Generate and distribute full set of financial reports 3 days before the board meeting

# **Timeline for preparation, review and distribution of reports – Step 4**

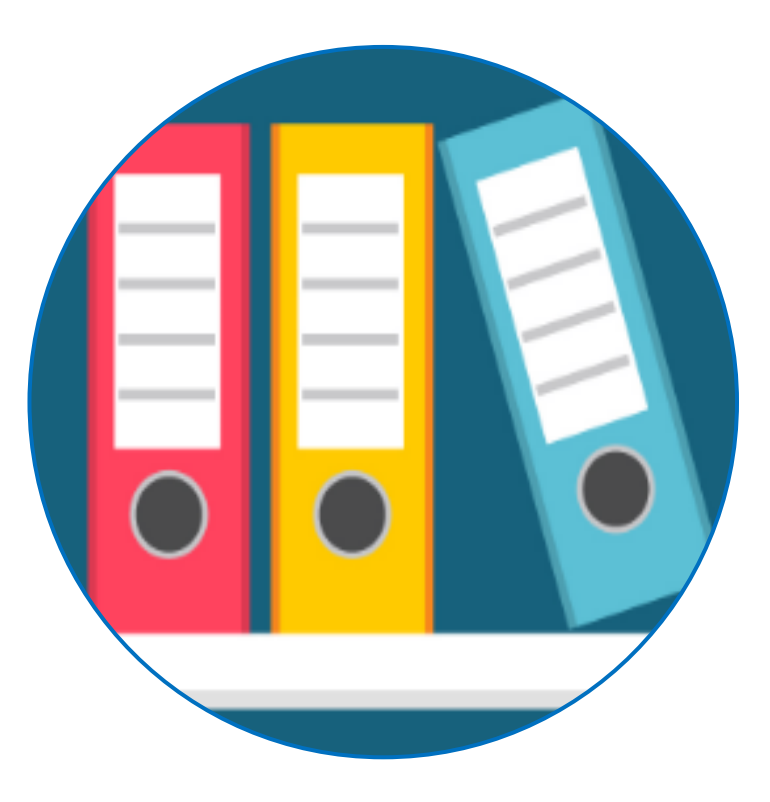

Generate and print out file or save final reports

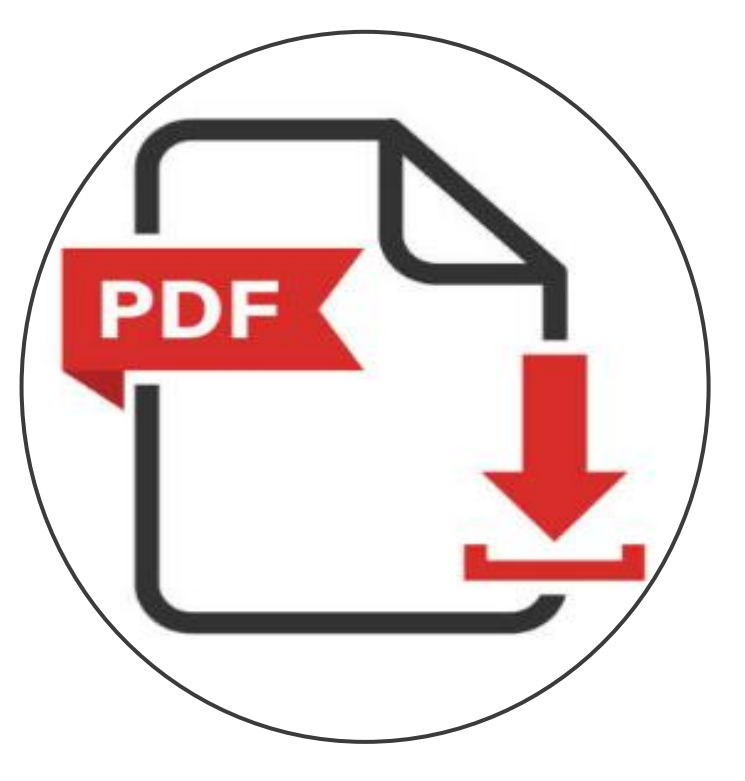

#### Monthly Reporting Checklist

**Monthly Reporting Checklist**

 $\ddot{\phantom{0}}$ 

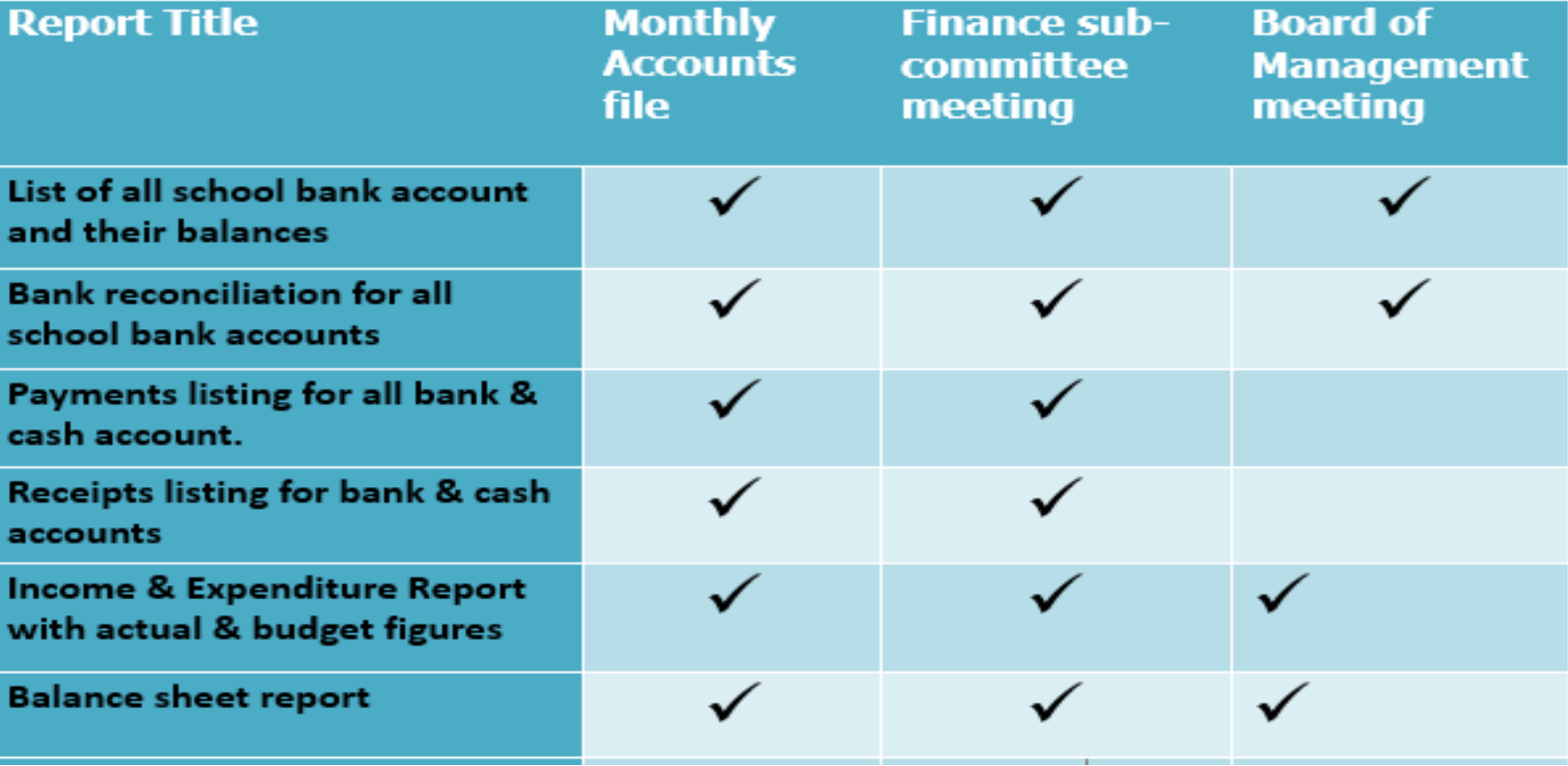

#### **Summary**

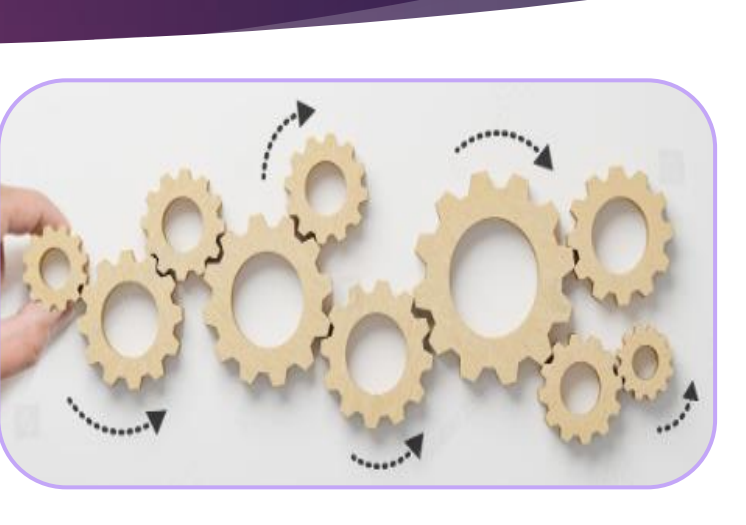

47

1. New BrightBooks layout:

2. Banking module – the bank reconciliation & review checks

3. An overview for preparing month end reports

# **Thank you for attending**

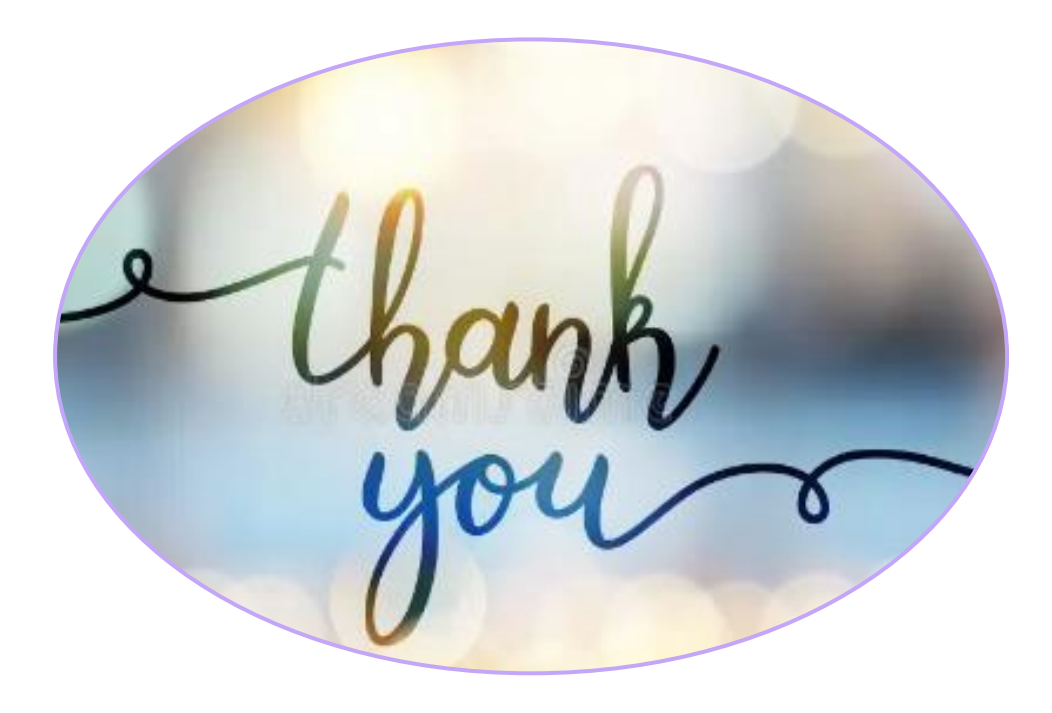

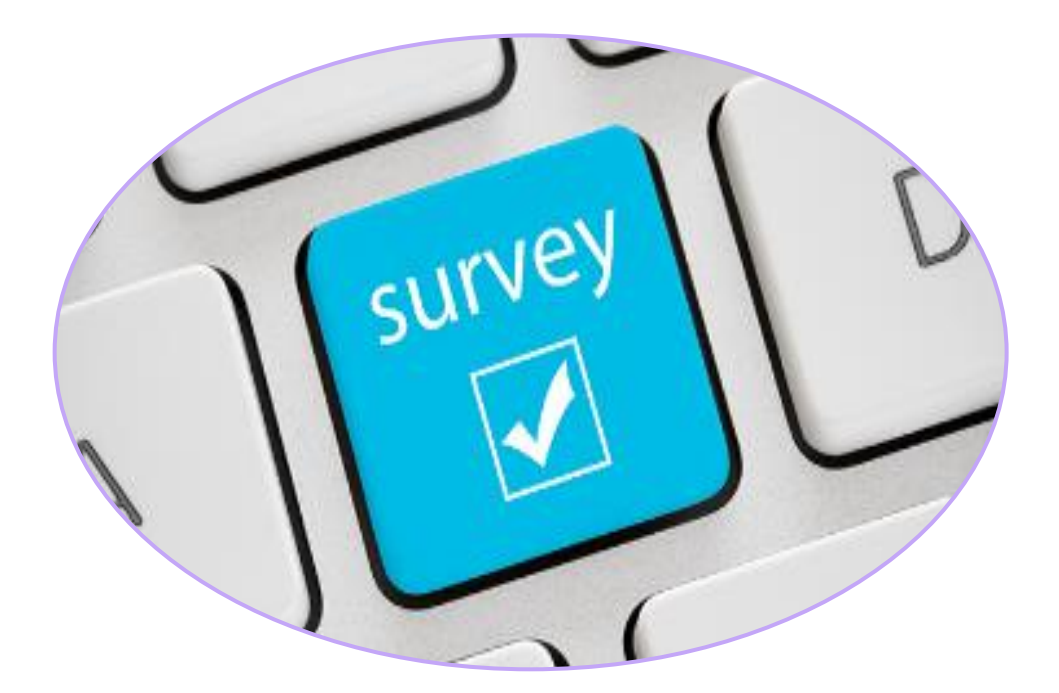

## **Further training**

#### **BOM Monthly Reports and Suppliers ledger**

BOM Monthly Reporting & Maintaining an Accurate Suppliers ledger Date: Thursday March 7th, 10am-11am

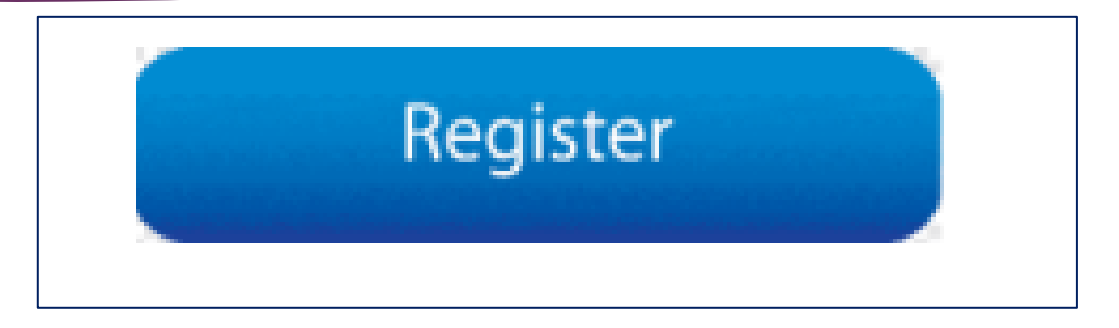

#### **REGISTER** O

#### **BOM Monthly Reports**

Generating and Reviewing Monthly Reports Date: Wednesday March 20th, 10am-11am

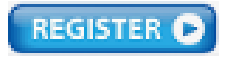

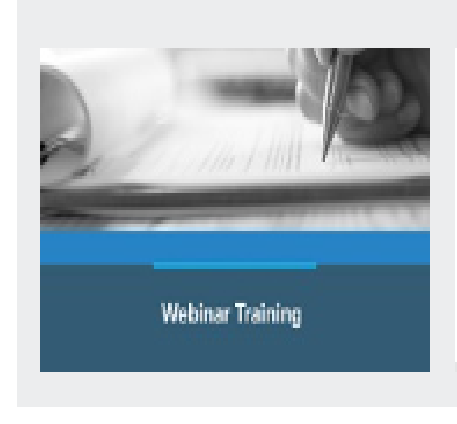

#### **Enhanced Reporting Requirements Webinars**

More Info

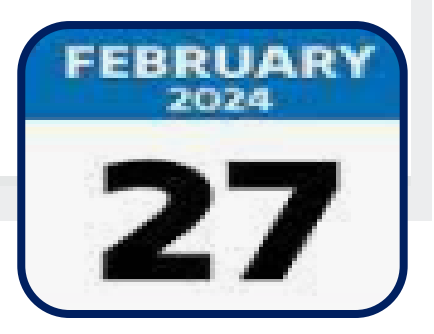

## **Contact Us**

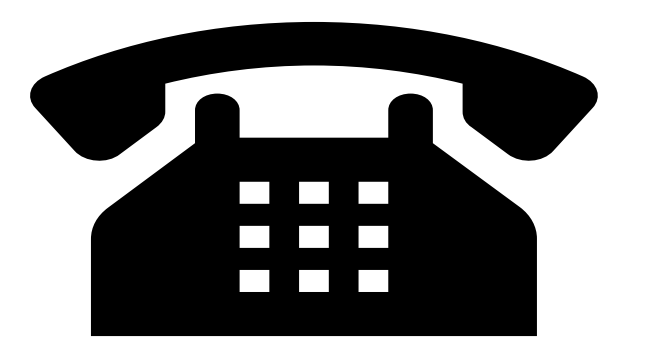

**Post Primary Team 01 2690677** 

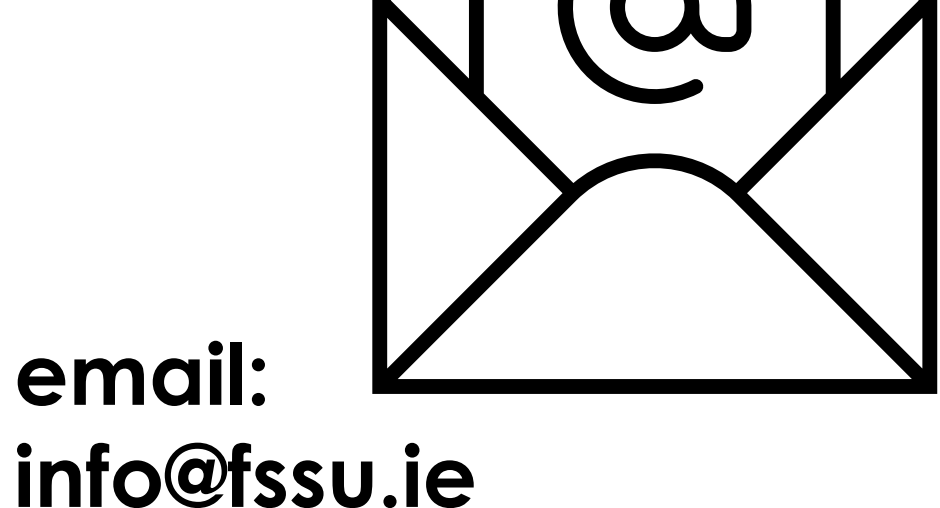

#### **Q&A to follow**

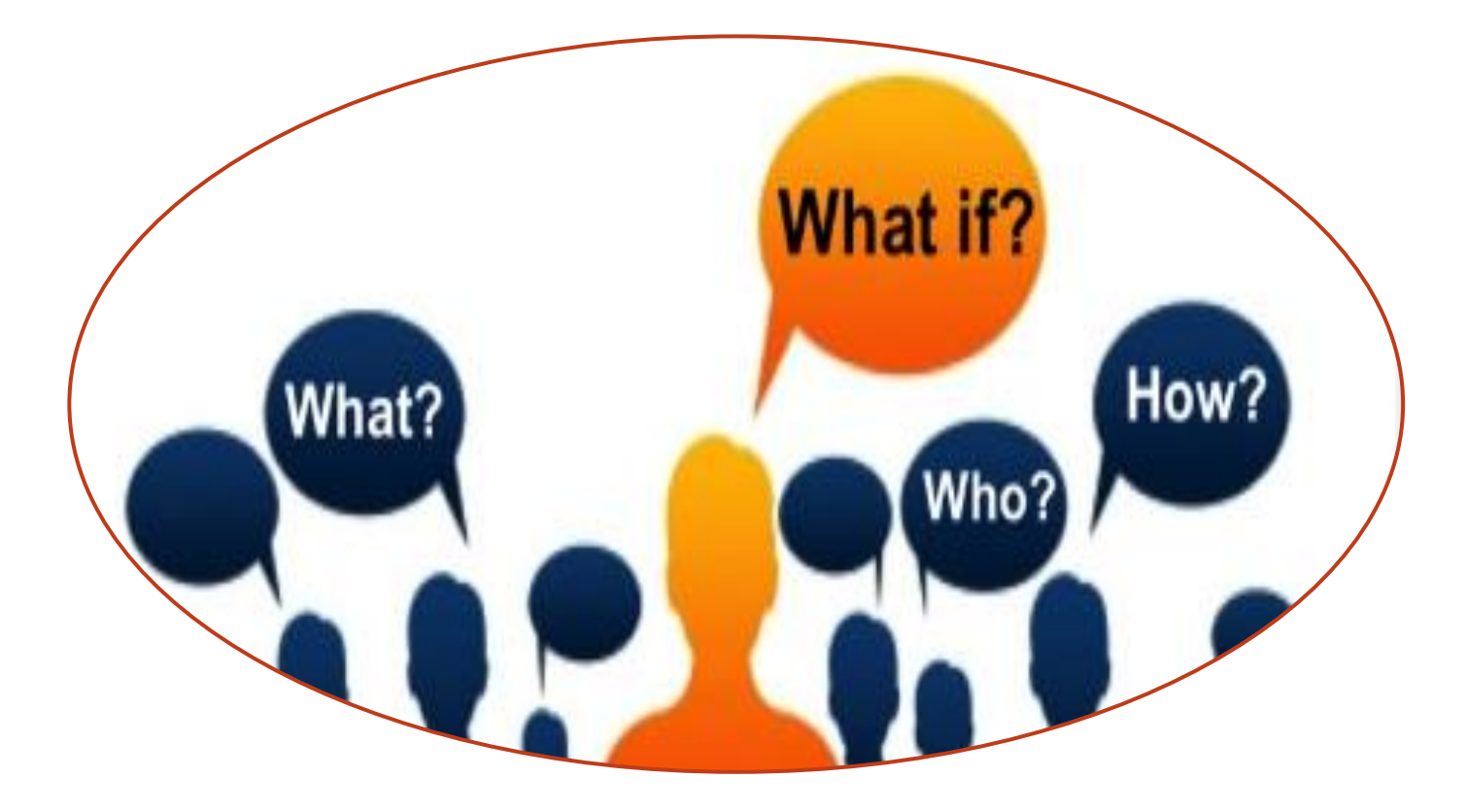